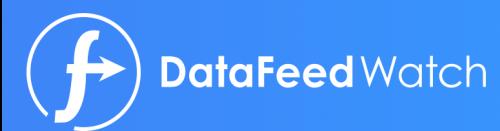

# DE COMPLETE GIDS **VOOR DATA FEED · SA OPTIMALISATIE**

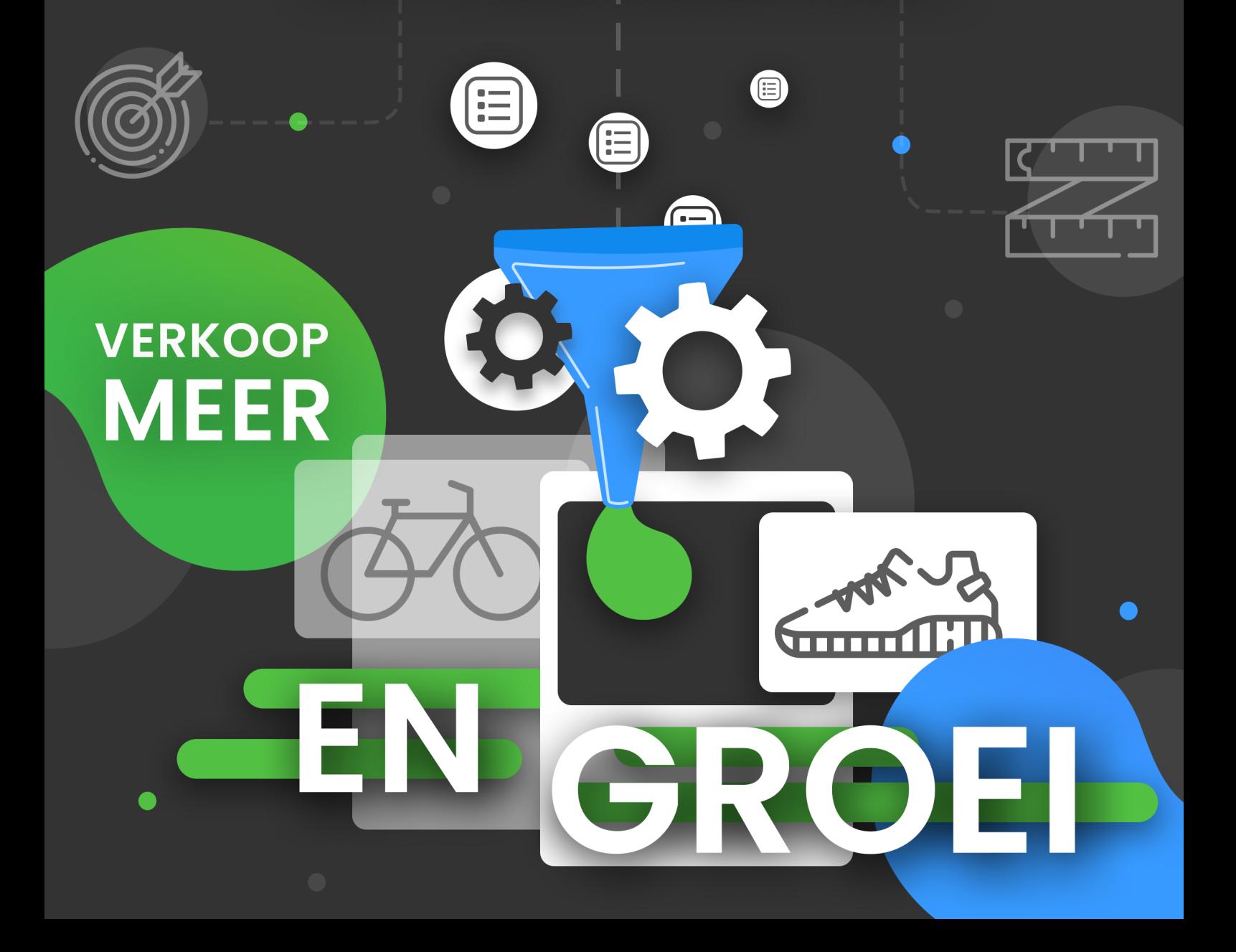

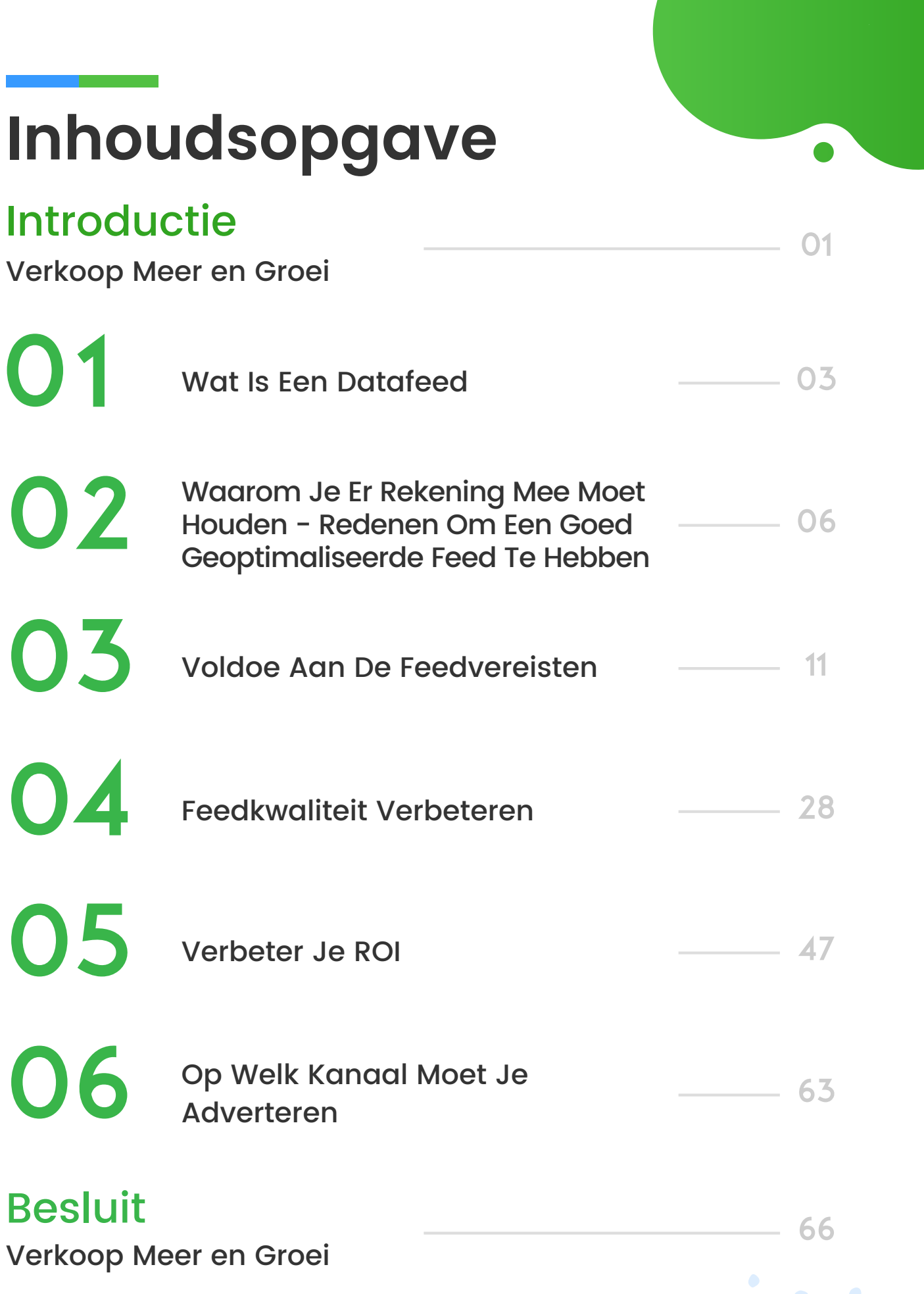

# **Introductie**

# **VERKOOP MEER EN GROEI**

Dat is waar iedere winkelier en paid search manager aan denkt wanneer hij 's ochtends opstaat. De rol van betaalde kanalen, zoals Google Shopping, Facebook of Amazon, staan op een punt waar ze de nummer één bron zijn van verkopen voor online winkels. Het is de snelste manier voor winkeliers om meer te verkopen.

De enige manier om je producten te vermelden op deze kanalen, is hen te voorzien van een feedbestand dat al je productgegevens bevat. Om je prestatie op betaalde kanalen te verbeteren, moet je je PPC-campagnes voortdurend optimaliseren. Daarnaast moet je ook je datafeed voortdurend optimaliseren.

#### Dit is de uitgebreide gids voor datafeedmanagement en -optimalisatie.

Dit e-book vertelt je hoe je datafeeds optimaliseert voor een betere ROI, stap voor stap en met praktische voorbeelden. Ik hoop dat het je helpt je doelstellingen te bereiken.

Als je vragen hebt, laat het ons weten. We zijn er om winkeliers te helpen groeien!

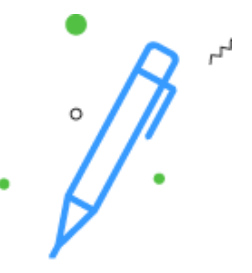

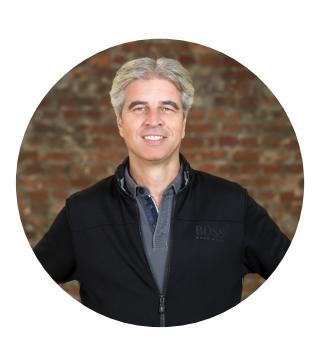

# **Auteur**

# Jacques van der Wilt

Jacques van der Wilt is een leider in de digital commerce sector, mentor voor startups, en ondernemer. Hij is de oprichter van DataFeedWatch: een leider in globaal datafeedmanagement en -optimalisatie die online winkeliers helpt groeien via het optimaliseren van hun productvermeldingen op meer dan 1000 shoppingkanalen in meer dan 50 landen.

Voor de oprichting van DataFeedWatch vervulde Jacques leidende functies in zowel de VS als Europa, waar hij meerdere techbedrijven oprichtte. Hij is ook een ervaren gastspreker op evenementen in de sector, en mentor bij Startup Bootcamp.

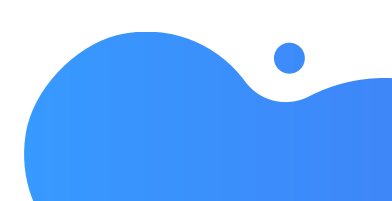

# **DATAFEEDS VORMEN DE BASIS WAAROP SUCCESVOLLE PPC-CAMPAGNES GEBOUWD WORDEN**

# De Feed Is De Basis

Er zijn drie manieren waarop datafeed optimalisatie kan bijdragen aan de prestatie van een campagne.

# 1. Voldoen aan de vereisten

Je datafeedbestand moet overeenkomen met de feedspecificaties van elk kanaal waarop je wilt adverteren. Dit is de enige manier om je producten te uploaden en het kanaal je feed te laten goedkeuren.

# 2. Feedkwaliteit verbeteren

Als de advertenties voor je producten betere informatie bevatten dan deze van je concurrenten, heb je meer kans om de verkoop te sluiten. Betere data = meer verkopen.

# 3. ROI verhogen

Je verbetert de prestatie van een campagne door je te richten op winstgevende producten en te bieden op de belangrijkste kenmerken. Een feed met de juiste producten en gegevens over de marge, seizoen, producttype, enz. helpen de campagnemanager zijn ROI aanzienlijk stijgen.

# Datafeed optimalisatie is een marketingtaak

Datafeeds waren vroeger een technische taak die marketeers graag aan de IT-afdeling overlieten. De optimalisatie van campagnes gaat hand in hand met datafeed optimalisatie. Het moet door dezelfde persoon uitgevoerd worden.

Datafeed optimalisatie moet onmiddellijk en voortdurend plaatsvinden. Je wilt je feeds aanpassen aan de realiteit van vandaag en morgen.

# **HOOFDSTUK EEN: WAT IS EEN DATAFEED**

#### DEFINITIE:

Een datafeed is een bestand dat al je producten en alle kenmerken voor elk product bevat. Het komt neer op een export van alle productgegevens uit je winkel.

"Feed" kan technisch klinken, maar het is iets net als je productcatalogus in een Excelbestand.

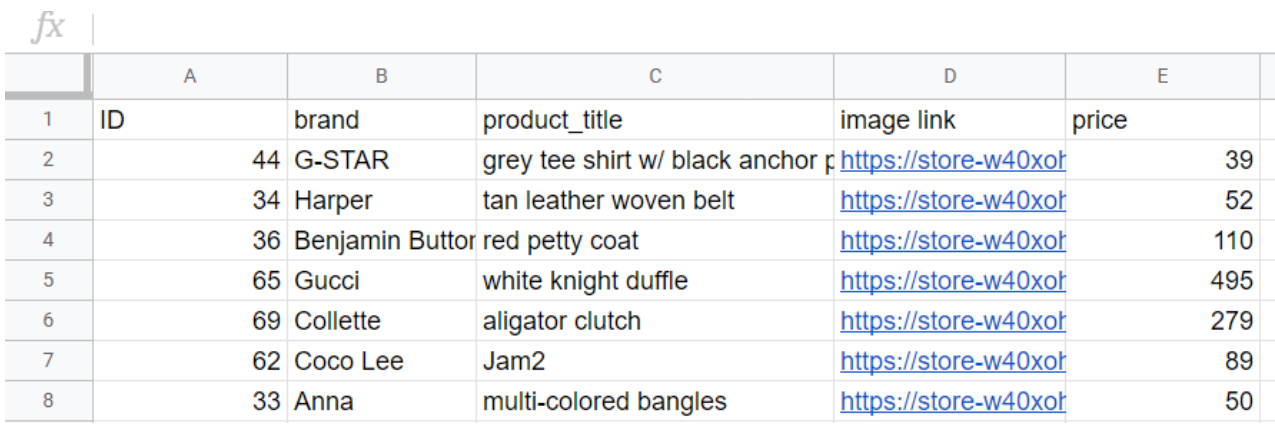

Elke rij bevat 1 product. De kopteksten van elke rij geven de kenmerken weer. Deze kopteksten worden ook de "velden" van de datafeed genoemd.

Als alles simpel was, kon een winkelier een dergelijk bestand exporteren uit zijn winkelkarretje en vervolgens rechtstreeks uploaden van zijn bureaublad naar elk specifiek kanaal.

Het is echter iets ingewikkelder om verschillende redenen:

- Nieuwe producten toevoegen en andere verwijderen
- Prijzen aanpassen en producten in promotie plaatsen
- Niet-voorradige producten

# 1. Verschillende formaten

Elk winkelkanaal heeft verschillende feedformaten. De winkelier moet een verschillend bestand creëren voor elk kanaal.

In hun standaardvorm zijn shopping feeds CSV-, TXT- of XML-bestanden met productinformatie.

Deze worden gebruikt door productmarketingkanalen zoals Amazon, Google en Facebook.

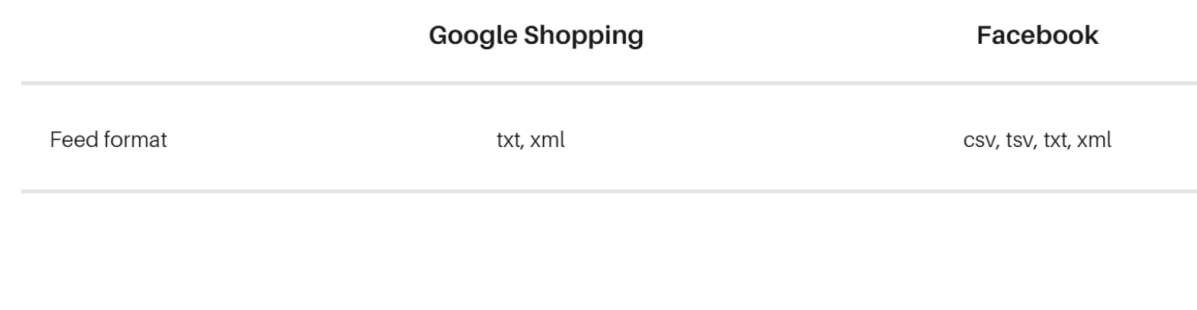

# 2. Dagelijks vernieuwen

Elke dag brengen winkeliers wijzigingen aan in hun online winkel om:

- Nieuwe producten toe te voegen en andere te verwijderen
- Prijzen aan te passen en producten in promotie te plaatsen
- Niet-voorradige producten aan te duiden

Deze wijzigingen moeten weerspiegeld worden in hun datafeeds. Ze moeten elke dag een nieuwe feed creëren en de recentste versie uploaden naar hun gewenste winkelkanalen.

# 3. Handmatig werk

Een nieuwe feed creëren voor elk kanaal en deze meermaals per dag handmatig bijwerken en uploaden is onbegonnen werk voor een winkelier of marketeer. Het proces wordt beter geautomatiseerd zodat de tijd en middelen elders gebruikt kunnen worden.

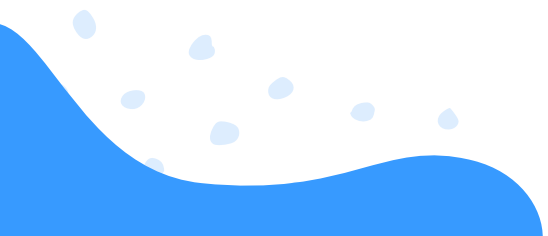

# **HOOFDSTUK TWEE: WAAROM JE ER REKENING MEE MOET HOUDEN - REDENEN VOOR EEN GOED GEOPTIMALISEERDE FEED**

Er zijn 3 belangrijke voordelen aan het optimaliseren van je datafeeds:

- **C** minder afgewezen producten
- meer kliks en conversies
- hoger ROI & gedetailleerde prestatiegegevens

#### 1.Minder Afgewezen Producten

De meeste datafeeds bevatten enkele fouten: ontbrekende velden, verkeerde URL's, geen varianten, enz. Op vele kanalen leidt dit tot 'weigering'.

Deze producten worden dus niet vermeld. Een datafeedtool stelt je in staat deze fouten te verhelpen zodat je al je producten kunt vermelden en adverteren op de gewenste kanalen.

Door het volgen van een simpele "als dan"-regel, kan elk onjuist veld gecorrigeerd worden met de volgende instelling.

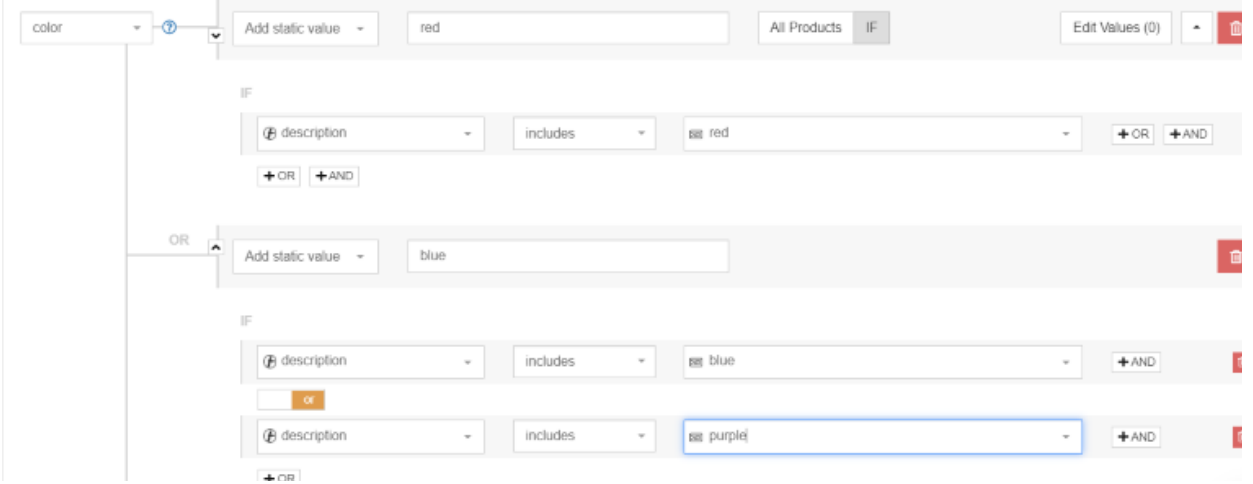

In het bovenstaande voorbeeld heeft de originele productvermelding geen veld voor kenmerken, wat een vereist veld is om het product online te laten verschijnen. Door gebruik van de geautomatiseerde tool, in het geval dat de "beschrijving" het woord "rood" bevat, "rood" dus de statische waarde.

Er werd een gelijkaardige "als dan"-berekening ingesteld voor blauw, groen, enz.

De regel geldt vervolgens voor de volledige lijst van producten, en deze stap doornemen is veel makkelijker dan product per product door de volledige feed te gaan.

#### 2. Meer kliks en conversies met een betere datafeed

Er zijn vele andere manieren waarop geautomatiseerde oplossingen kunnen helpen om je datafeeds te verbeteren om het aantal verkopen (die buiten bereik liggen als je ze handmatig doet) te doen stijgen. Hier zijn enkele voorbeelden:

Betere producttitels: Door het merk, type, kleur, grootte, enz. toe te voegen, kun je een boeiendere titel hebben dan wat oorspronkelijk in de datafeed geschreven werd. "Levis 501 blue jeans" is bijvoorbeeld een meer meeslepende titel dan "501", wat mogelijk de oorspronkelijke titel was.

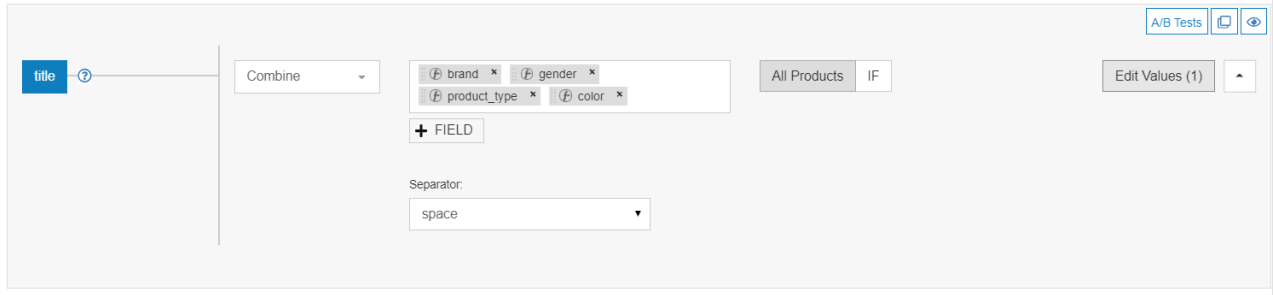

- Uitgesloten artikelen: Sluit producten uit die niet in voorraad of uit seizoen zijn, of een lage marge hebben, door nog een "als dan"-regel in te stellen.
- Toegevoegde categorieën: Als het kanaal begrijpt wat je verkoopt, kunnen ze je producten beter aan de juiste zoekopdrachten koppelen. Dit verhoogt je conversieratio.

#### 3. Hoger ROI & gedetailleerde prestatiegegevens

Met de juiste datafeedtool kun je de prestatie kennen van elk product apart op elk kanaal. Dit stelt je in staat om je bestverkopende producten te onderscheiden van de minder winstgevende producten, zodat je producten kunt verwijderen die niet verkopen, om zo je ROI te verhogen.

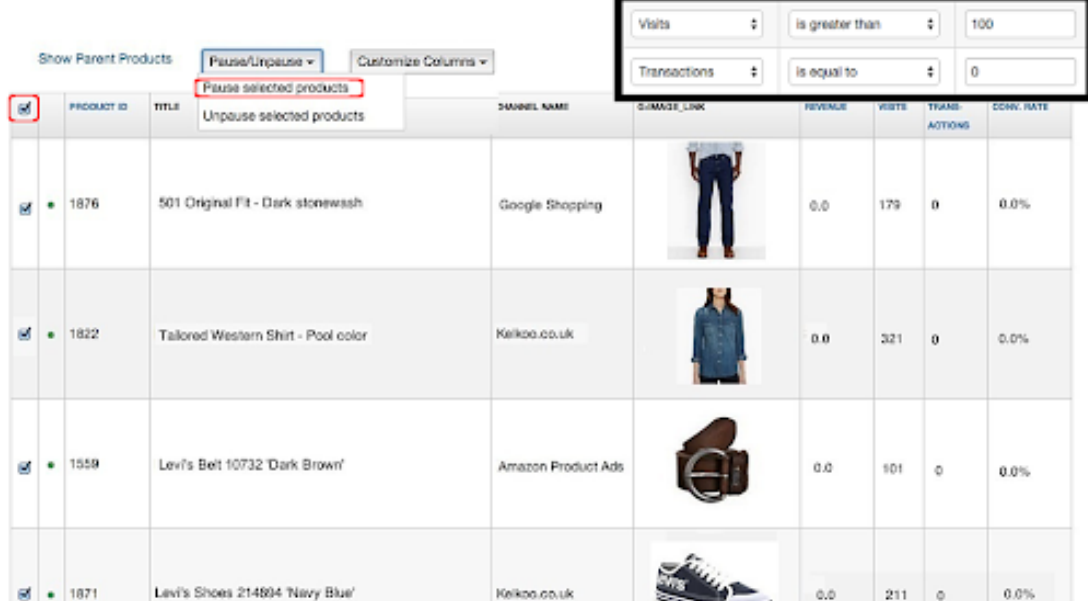

De nauwkeurigheid van je **productgegevens bepaalt de relevantie van advertenties** voor elke zoekopdracht door een klant. In deze context is het geen erg goede strategie om de meest **waardevolle aanwinst voor je productadvertentiecampagnes** uit te besteden of te delegeren aan de IT-afdeling: **je productgegevens.**

We kunnen je tientallen redenen geven waarom **feedmanagement een dergelijk cruciale component is van je productadvertenties,** maar laat ons focussen op de belangrijkste.

# E-commerce is multichannel

Multichannel verkopen zijn in de afgelopen jaren enorm geëvolueerd. Slechts enkele jaren geleden betekende een multichannel strategie enkel een fysieke winkel en een online winkel.

De zaken werden zo divers en ingewikkeld dat we momenteel kijken naar een e-commerce multichannel strategie.

De tijden toen een e-commerce strategie betekende dat je je enkel richtte op SEO, zijn lang vervlogen. Of in de woorden van Hubspot, 'als je vertrouwt op gratis/directe bronnen van verkeer, strijd je tegen verliezen van aandeel."

Op heden moet je een manier vinden om naadloos direct verkeer, betaalde zoekadvertenties, engines voor productvergelijkingen, marktplaatsen, mobiele en sociale media te integreren.

En dat is heel wat! Elk medium komt met zijn eigen bijzonderheden en strategieën, maar enkel door ze allemaal te combineren, kun je boven de concurrentie blijven uitsteken en je e-commerce quota verbrijzelen.

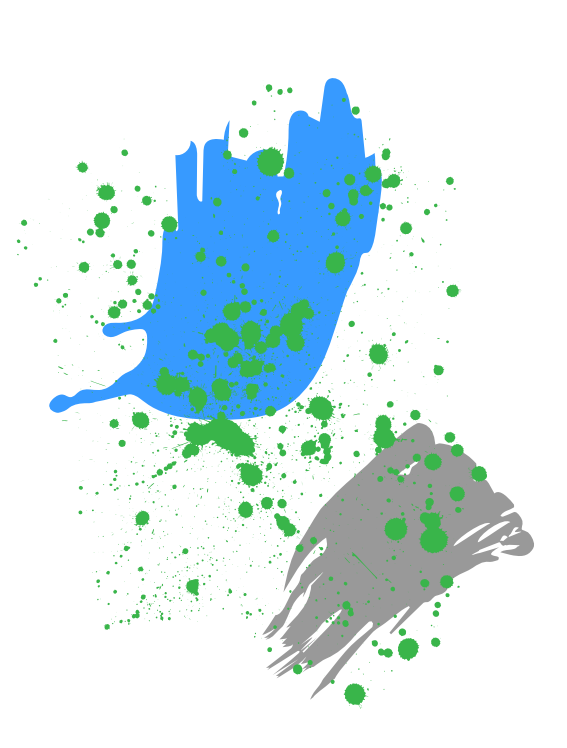

**Het komt erop neer dat je producten moeten zijn waar je klanten zich bevinden.**

# De feed ligt aan de basis van je campagnes

Als het aankomt op e-commerce multichannel strategieën, ligt je productfeed aan de basis van je campagnes, en bepaalt de kwaliteit van de datafeed het succes ervan.

De kwaliteit van je feed is wat Shopping Ad-campagnes doet staan of vallen. Wanneer het op de optimalisatie van je productadvertentiecampagnes aankomt, **is de feed de eerste plaats om te beginnen kijken naar revisies.**

# Campagnemanager = Feedmanager

Enkele jaren geleden was data-optimalisatie een ingewikkelde en technische taak. De grote handelaars die zich de vroege datafeedtools konden veroorloven, hadden hun eigen accountmanager in dienst om ze te helpen met de ingewikkelde interface en hun feedmanagement.

Vandaag evolueert de e-commercemarkt aan een adembenemend tempo, en moeten campagnemanagers zich snel aanpassen aan alle wijzigingen. Daarom willen en moeten marketingmanagers hun eigen feeds beheren.

Nieuwe zaken uitproberen of simpele optimalisatie uitvoeren, zoals aangepaste labels of het uitsluiten van bepaalde producten, kan onmiddellijk gebeuren.

# Datafeed optimalisatie = voortdurend

**Feed optimalisatie gaat hand in hand met campagne optimalisatie,** en is daarom een voortdurend proces. Eenvoudige feedmapping kan eenmalig ingesteld worden, aangezien de feeds voor je shoppingkanalen elke dag automatisch bijgewerkt worden. Er zijn echter verschillende zaken die je voortdurend kunt optimaliseren.

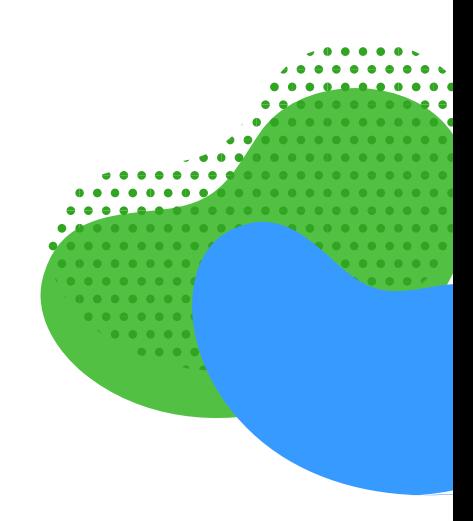

#### VOORBEELDEN:

- Je hebt steeds nieuwe aangepaste labels nodig op basis van de doelstellingen van je campagne. Als je meer wilt bieden voor producten in aanbieding: maak voor deze week een aangepast label.
- Sluit alle producten uit van een bepaald merk waarmee je een deal onderhandelt.
- Als je wilt spelen met verschillende titels of beschrijvingen: voeg verschillende versies toe aan je bronfeed.
- Verwijder niet-rendabele producten uit je feeds.
- Werk je categorieën bij als je nieuwe producttypes begint te verkopen.

Je moet voortdurend de feed evalueren en verbeteren op dezelfde manier waarop je betaalde campagneprestaties dagelijks of wekelijks nauwgezet controleert.

**De feed is nooit klaar.** Er is altijd iets wat je kunt doen om je campagneprestatie te verbeteren!

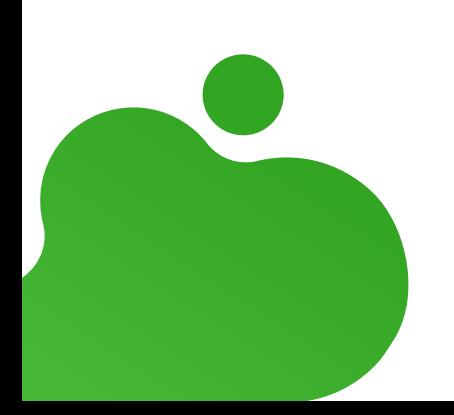

# **HOOFDSTUK DRIE: MAAK KENNIS MET FEEDVEREISTEN**

Elk kanaal heeft zijn eigen feedspecificatie. Dit betekent dat je een aparte datafeed moet aanmaken voor elk kanaal waarop je wilt adverteren. **Een datafeed creëren die voldoet aan de vereisten van het kanaal, is stap 1.**

Er zijn drie verschillende soorten vereisten:

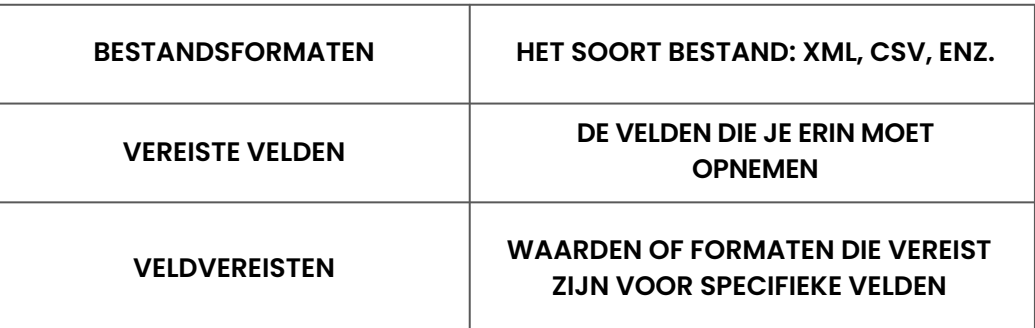

# Bestandsformaat datafeed

Het bestandsformaat verwijst naar het type bestand dat een kanaal wil. XML en CSV zijn de meest gebruikelijke bestandstypes. Er zijn vier feedformaten die je tegenkomt in betaalde campagnes.

Extensive markup language (XML) - geschikt voor technologisch onderlegde winkeliers en gewoonlijk ingediend in een RSS- of Atom-formaat.

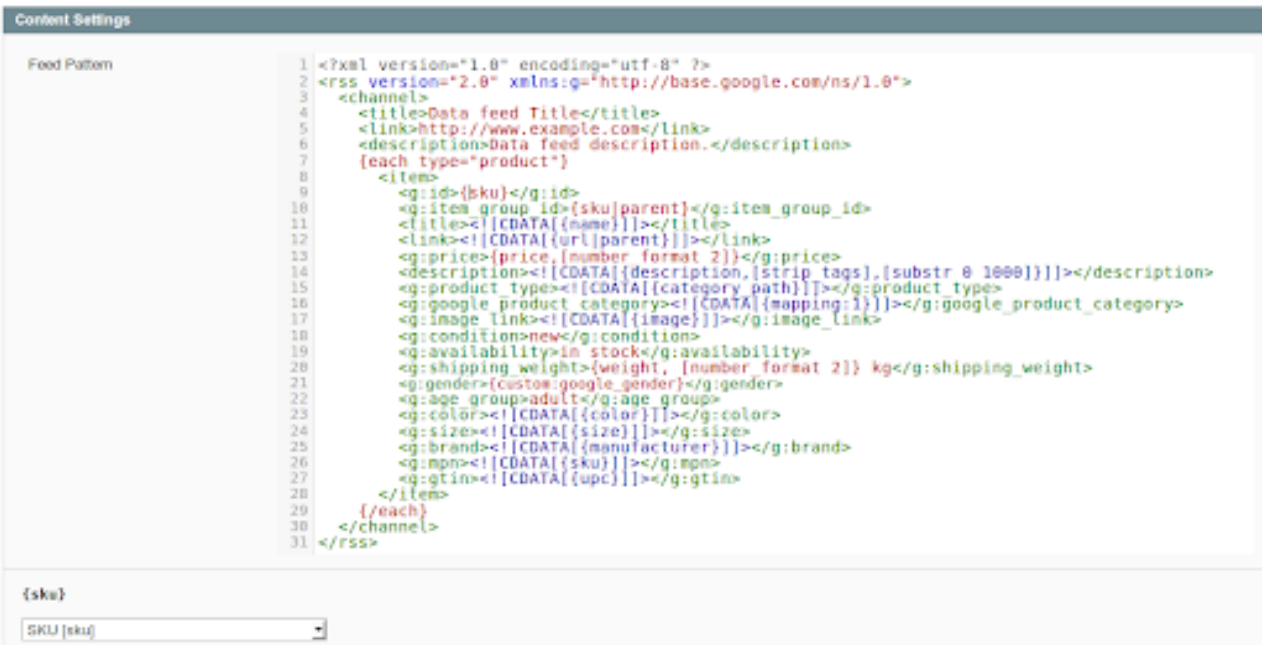

 $\mathcal{L}$ 

Comma Separated Values (CSV) – ongeveer zoals een Excel-bestand. CSV is een formaat waar de eerste rij de koptekst van de kolom aanduidt (veldnamen) en elk product vermeld wordt in een aparte rij.

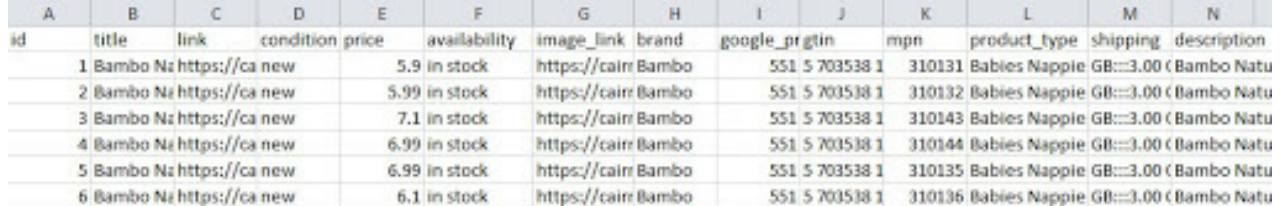

Tab delimited (TXT) – een tekstbestand is gelijkaardig aan de CSV, maar moeilijker leesbaar.

```
TD
       product_title link
                               image link
                                               price
                                                                                       П
       [Sample] Levi's, blue denim womens shirt
37
                                                       https://store-
w40xoh.mybigcommerce.com/levis-blue-denim-womens-shirt/
https://cdn2.bigcommerce.com/n-nr1m3w/w40xoh/products/37/images/142/hero-gf-12s-
80031 63154.1348201710.1280.1280.jpg?c=2
                                               29.0
       [Sample] G-STAR, grey tee shirt w/ black anchor print https://store-
44
w40xoh.mybigcommerce.com/g-star-grey-tee-shirt-w-black-anchor-print/
                                                                               39.8
       [Sample] Harper, tan leather woven belt https://store-
34
w40xoh.mybigcommerce.com/harper-tan-leather-woven-belt/
https://cdn2.bigcommerce.com/n-
nr1m3w/w40xoh/products/34/images/251/GF_sportG_91892__79067.1348465412.1280.1280.jpg?
c=252.0
       [Sample] Benjamin Button, red petty coat
                                                       https://store
36.
w40xoh.mybigcommerce.com/benjamin-button-red-petty-coat/
                                                                       110.0
```
JavaScript Object Notification (.json) - wordt beschouwd als een laag algemeen alternatief voor XML.

```
\mathcal{F}_{\mathcal{A}}"item": \{"id": "1234",
            "title": "Table made from unicorns",
            "description": "White table made of happiness: width 75 cm,
height: 73 cm, Max weight: 50 kg",
            "link": "https://www.example.com/tables/unicorn/fancy",
            "availability": "in stock",
            "price": \{"value": "399.67",
                  "currency": "EUR"
            Η,
            "color": "rainbow"
     }
\mathcal{F}
```
Alvorens je feed te creëren, moet je bij het shoppingkanaal nagaan welk formaat ze nodig hebben. Sommige kanalen aanvaarden meerdere formaten.

Daarnaast worden, als je gebruik maakt vanFeed Marketing Solutions- Data Feed Optimization [\(datafeedwatch.com\)](https://www.datafeedwatch.com/solutions/data-feed-optimization) een datafeedtool zoals [DataFeedWatch](https://www.datafeedwatch.nl/oplossingen/data-feed-optimalisatie?__hstc=174268989.27dc672e0b541c372e82bc223cc4e69e.1623396666423.1625829277114.1625834894178.41&__hssc=174268989.1.1625834894178&__hsfp=1306831088&_gl=1*1yh2nkv*_gcl_aw*R0NMLjE2MjE5NDAzNTkuQ2owS0NRand3TEtGQmhEUEFSSXNBUHpQaS1MbEZYaDRvdEZXbXBybG5MTmlMWGRXVUhadlRsUGhxSDY0TjVKb2FrV2xfN0NzZ3RNbFgzd2FBajU1RUFMd193Y0I.&_ga=2.235670914.2029859505.1625464855-810280837.1621936021), alle kanaalvereisten vooraf geladen. Je gegevens worden automatisch in het juiste formaat gegenereerd.

# Vereiste Velden

Elk kanaal heeft een minimale hoeveelheid informatie nodig om je producten te vermelden. Dit zijn de vereiste velden. Als je deze velden niet in je feed hebt, kan het kanaal je feed niet goedkeuren.

Ook al variëren vereisten van kanaal tot kanaal, hebben de meeste onder hen steeds het volgende nodig:

- ID (een unieke identificatie)
- **Titel**  $\bullet$
- **•** Prijs
- **Afbeelding**
- **O** URL

Daarnaast vragen kanalen vaak om heel wat meer informatie. Dit zijn bijvoorbeeld de minimumvereisten voor Google Shopping:

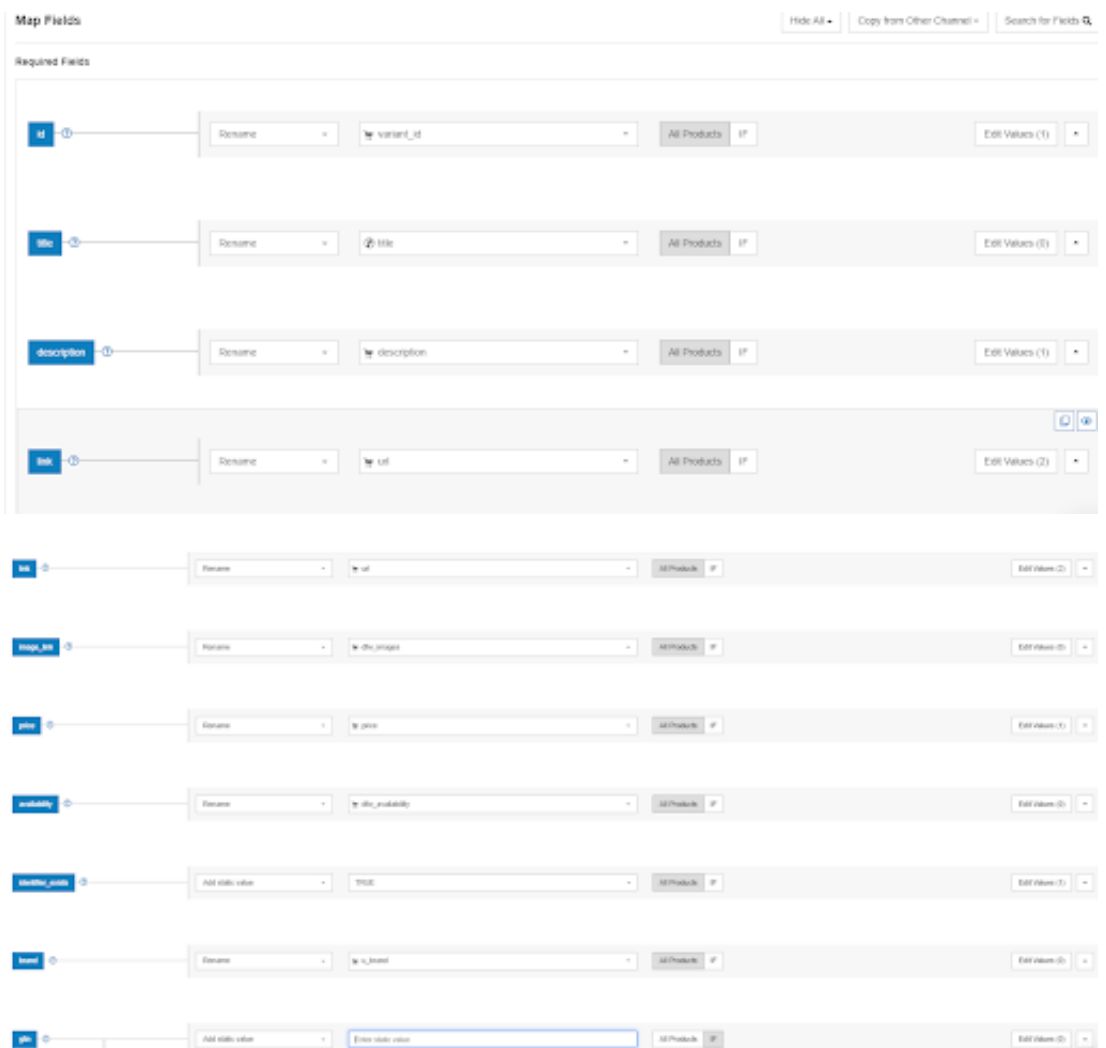

# Veldspecificaties

Kanalen hebben soms erg specifieke vereisten voor individuele velden. Dit zijn de meest voorkomende voorbeelden: **Tekenbeperking: Bepaalde velden mogen niet meer dan een maximum aantal tekens bevatten.**

# VOORBEELD:

- Google **aanvaardt niet meer dan 150 tekens in de titel.** In de meeste gevallen worden er 70 of minder tekens weergegeven.
- Facebook beperkt de **titel tot 100 tekens.**
- Bing is het meest genereus met een limiet van **255 tekens.**

#### Vooraf bepaalde waarden:

Sommige velden beschikken alleen over enkele vooraf bepaalde waarden.

#### VOORBEELD:

- Beschikbaarheid: reserveren, op voorraad, niet op voorraad, beschikbaar voor bestellen
- Geslacht: mannelijk, vrouwelijk, uniseks
- Leeftijdsgroep: pasgeborene, zuigeling, peuter, kinderen, volwassenen
- Staat: nieuw, gebruikt, opgeknapt

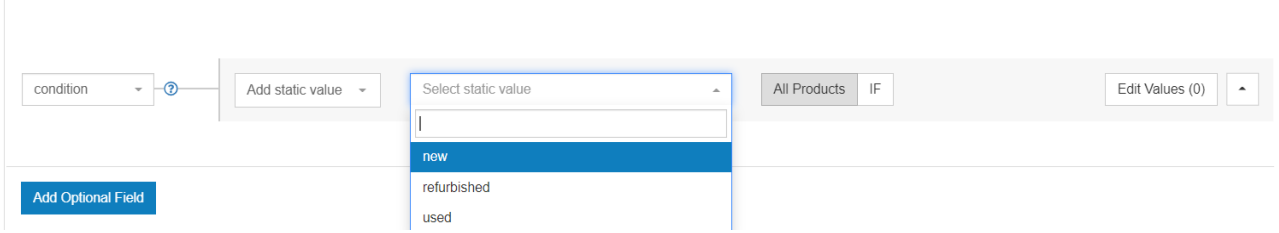

#### Numerieke velden:

**Prijs, UPC- of ISBN-codes, verzendgewicht en verzendkosten zijn velden waarin enkel numerieke waarden worden toegestaan.**

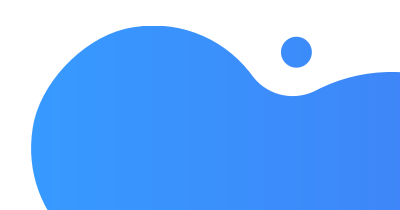

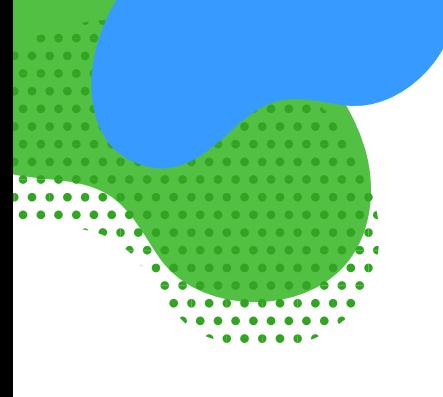

#### Tekstvelden:

De meeste kenmerken vereisen een alfanumeriek formaat. **Titels, beschrijvingen, producttypes en vele andere moeten in tekstformaat ingevoerd worden.**

# Categorievelden:

Categorieën bestaan gewoonlijk uit vooraf bepaalde waarden uit de taxonomie van een kanaal.

# VOORBEELD:

Een Google Shopping-categorie kan **uitgedrukt worden als een ID of als het volledige pad van een bepaald product.**

Zoals: **2271 of Kleding en accessoires > Kleding > Jurken.**

# Feedspecificaties per kanaal

Meer informatie over de exacte feedspecificaties voor ongeveer 40 kanalen, vind je [hier.](https://help.datafeedwatch.com/)

Sommige van de kanalen geven je de lijst met vereiste velden niet tenzij je bij hen geregistreerd bent.

# De meest voorkomende problemen met velden

Feedproblemen kunnen uiteenlopen van simpele vergissingen (zoals niet-overeenkomende prijzen of onjuiste beschikbaarheid) en ontbrekende productgegevens, helemaal tot verwerkingsfouten. En als er een ding is dat ze allemaal gemeen hebben, is dit het verlammende effect op je advertenties.

# Product-ID

Het is van belang dat het ID voor elk product uniek is. Elke variant moet zijn eigen uniek ID hebben, niet enkel de parent-ID's maar voor elke variant apart.

# **Het product-ID is de informatiedrager van de transactiegeschiedenis en kwaliteitsscore van je product.**

Zonder deze kunnen je Shopping-advertenties niet werken.

#### **Oplossing:**

Elk ingediend product moet een uniek ID hebben om de verificatie te doorstaan en in de advertentieresultaten terecht te komen.

- Controleer welke artikelen geen ID-waarde hebben. Je kunt dit doen door het rapport te bekijken in Google Diagnostics, of het tabblad Feed Products in DataFeedWatch.
- Wijs een geschikt attribuut toe uit je online winkel. Dit moet een veld zijn dat ingevuld en uniek is voor elk product. Populaire keuzes zijn SKU, variant\_id, of een UPC.

In DataFeedWatch **kun je je winkelartikelen controleren in een gefilterde weergave om met gemak het juiste veld te identificeren.** Als geen enkel ID-veld voor elk **product ingevuld is, kun je dit attribuut ook invullen met behulp van regels, zoals door een statische waarde toe te voegen of een opzoektabel te gebruiken.**

# **GTIN**

Sommige kanalen vragen om het Global Trade [Identification](https://www.datafeedwatch.nl/blog/merk-mpn-en-gtin) Number (GTIN).

# DEFINITIE:

GTIN is de numerieke versie van de streepjescode. In de VS wordt dit UPC genoemd, en in Europa de EAN. Deze identificatie werd gecreëerd door GS1, een internationale non-profit organisatie. Het is een uniek ID volgens internationale normen.

Google en andere kanalen hebben een database met de meeste GTIN's in de wereld om elk product en alle productspecificaties precies te identificeren. **Als je de foute GTIN verstrekt, weet Google dit meteen, en wordt het product geweigerd.**

Google verifieert bijvoorbeeld alle ingediende GTIN's en brengt je op de hoogte als deze van je onjuist zijn. De meest voorkomende GTIN-problemen omvatten:

**Ongeldige GTIN** 

Ingediende GTIN is onjuist. In dit geval kan het zijn dat er aanvullende, en vooral niet-numerieke, tekens in de productcode aanwezig zijn. De enige manier om dit te verifiëren, is door de beïnvloede artikelen te controleren in Google Merchant Center Diagnostics. Als de GTIN's er volgens jou goed uitzien, probeer de fabrikant dan te contacteren voor een actuele lijst met GTIN's.

**Meerduidige GTIN-code** 

Google kan de ingediende GTIN niet herkennen vanwege te veel of te weinig cijfers. Global Trade Item Numbers zijn gewoonlijk 8, 12, 13 of 14 cijfers lang.

Gereserveerde GTIN

De ingediende GTIN is nog niet uitgegeven voor gebruik door GS1. Deze is gereserveerd voor gebruik in de toekomst.

Beperkte GTIN De ingediende GTIN is ongeldig omdat het een van de volgende voorvoegsels bevat: "2", "02", of "04". Deze productcodes zijn beperkt voor speciale doeleinden en interne systemen, en kunnen daarom niet gebruikt worden als een GTINattribuut voor Google Shopping.

Als je twijfels hebt over de voor jou beschikbare GTIN's, komt de GTIN [Validation](https://www.datafeedwatch.nl/blog/merk-mpn-en-gtinhttps:/www.datafeedwatch.nl/blog/merk-mpn-en-gtin) Guide je wellicht van pas.

# **Producttitel**

Er zijn twee titelvereisten die vaak leiden tot weigering door Google en meerdere andere kanalen.

# Probleem: HOOFDLETTERS!! in je titels

In het algemeen heb je de toestemming om woorden in hoofdletters te gebruiken in je titels (zelfs in de datafeed) zolang dit gematigd blijft. Er zijn geen duidelijk vooropgestelde grenzen, maar laat ons ervan uitgaan dat je merknaam in hoofdletters en de rest van je titel in kleine letters geen problemen oplevert.

Vele kanalen aanvaarden geen GESCHREEUW!! **Een goede datafeedtool verwijdert automatisch hoofdletters en uitroeptekens voor je.**

Je wilt er echter nog steeds voor zorgen dat er hoofdletters aanwezig zijn waar je ze nodig hebt, en dus pas **je deze aan voor een maximaal effect.** Bijv.: wijzig je titel van 'GPS TRACKER' naar 'GPS Tracker'.

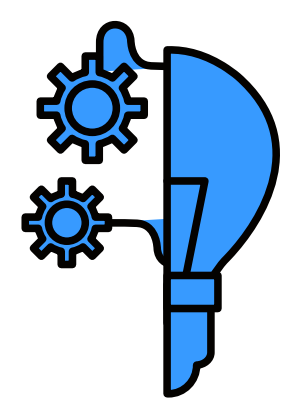

#### OPMERKING:

Dit gebruikelijke probleem geldt exclusief voor de productfeed en niet voor de landingspagina's van je product. Je producttitels in de productfeed staan in hoofdletters, en Google houdt er niet van. Het is vooral het gebruik van hoofdletters die de fout in je Merchant Center-account veroorzaakt.

Producttitels op je website kunnen naar wens in hoofdletters geplaatst worden, en Google geeft er niet om.

De producttitel die via de datafeed wordt doorgegeven, mag niet in hoofdletters.

#### **Oplossing:**

Er bestaan enkele manieren om dit aan te pakken als je overtollige hoofdletters in je producttitels wilt verwijderen die ingediend worden via de productfeed:

#### *Methode 1: Wijzig de hoofdletters in de feed, laat ze staan op je website.*

In DataFeedWatch kun je met gemak de hoofdletters in je volledige feed aanpassen in slechts enkele seconden. Het enige wat je hoeft te doen is de sectie 'Waarden bewerken' bezoeken voor het attribuut 'titel' en kiezen wat je wilt doen:

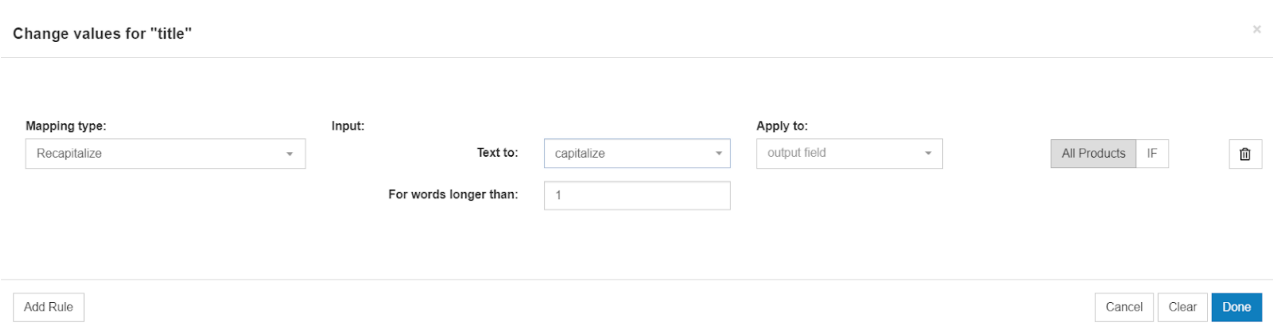

Afhankelijk van hoe je originele titels eruitzien, moet je mogelijk een of meer van deze regels toepassen om je titel in de juiste vorm te krijgen. Terwijl je deze opschoont, kun je steeds het [voorbeeld](https://www.datafeedwatch.com/blog/exciting-news-releasing-datafeedwatch-preview) bekijken.

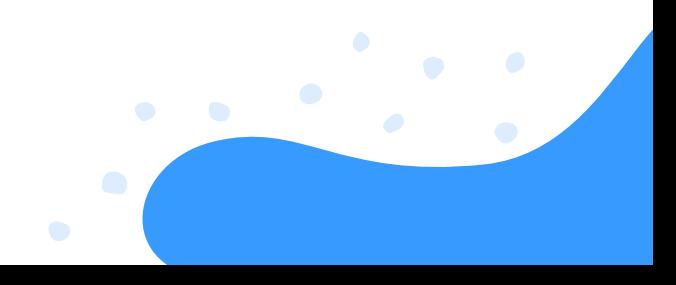

#### *Methode 2: Wijzig de hoofdletters rechtstreeks in je webshop.*

Wellicht een meer tijdrovende methode, maar als je je titels hetzelfde wilt houden op de landingspagina's en in de feed, is dit de manier van werken. De winkelgegevens zijn gewoonlijk een live bron voor de productfeed, en alle wijzigingen die je daar aanbrengt, worden overgedragen aan je Shopping-feed.

#### Probleem: Aantal tekens

De meeste kanalen hebben een limiet voor het aantal tekens in de titel. Een datafeedtool moet je titel afsnijden om ervoor te zorgen dat deze limiet niet overschreden wordt. Als dit niet het geval is, maak deze dan korter met een simpele regel.

**Oplossing:** Combineer de titel met andere attributen indien de titel korter is dan 130 tekens (om zeker te zijn dat je de 150 tekens limiet niet zal overschrijven)

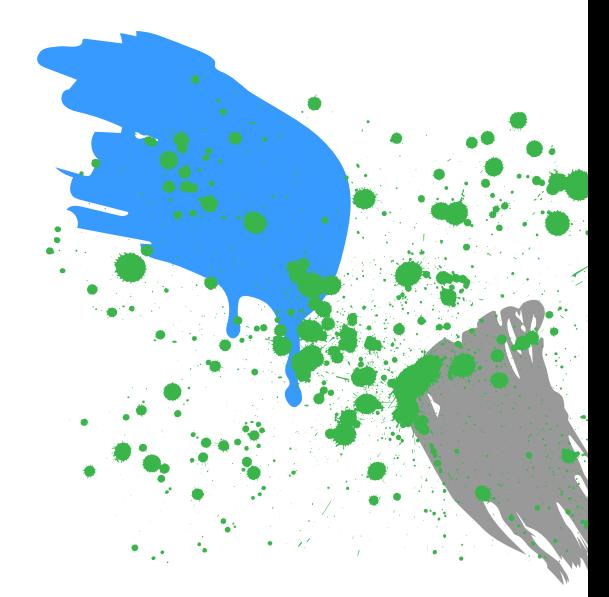

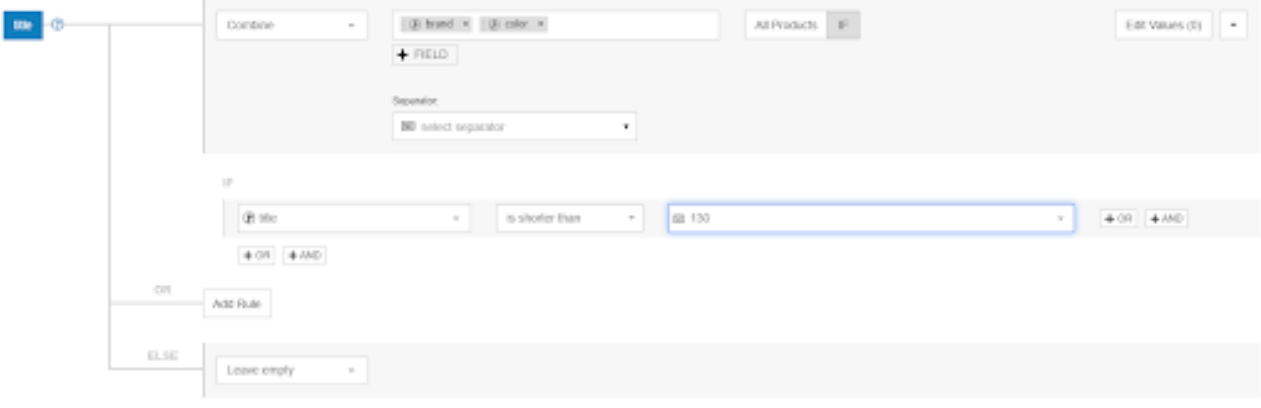

**URL** 

Er zijn verschillende dingen die kunnen mislopen met je product-URL's:

#### Probleem: Fout domein

Wanneer je je account op een gekozen kanaal instelt, **is een van de eerste vereisten het claimen van een domein.** Het domein van de product-URL's in je feed **moet precies overeenkomen met het domein.**

#### OPMERKING:

Vele websites gebruiken alternatieve domeinnamen. Shopify-winkels beschikken bijvoorbeeld over een Shopify-subdomein. 'mijndomein.myshopify.com'.

Als de product-URL's in de datafeed het Shopify-subdomein

(mijndomein.myshopify.com) bevatten, kunnen alle producten in die feed geweigerd worden.

Dit komt doordat een domein geclaimd in de GMC en een domein van product-URL's geïmporteerd in de datafeed niet overeenkomen.

#### **Oplossing:**

Zorg ervoor dat de product-URL's in de feed dezelfde domeinnaam bevatten als de geclaimde om dit probleem te vermijden.

Als dit niet het geval is, moet je het domein in de feed vervangen met behulp van mappingregels, of een ander domein claimen.

Link: hernoem ''ProductURL'' voor alle producten en vervang "mijndomein.myshopify.com" met "mijndomein.com" voor alle producten.

In DataFeedWatch gebeurt deze vervanging automatisch als het Google Merchant Centerdomein (zoals ingevoerd in DataFeedWatch) verschillend is van het domein in de product-URL's.

#### Probleem: https

Soms bevat de datafeed standaard http-URL's, maar staan de productpagina's eigenlijk op een https-URL.

Dit leidt tot weigering, maar kan snel verholpen worden door een 'vervang'-regel.

#### **Oplossing:**

Hernoem ''url'' voor alle producten en vervang "http" met "https"

#### Probleem: Variant-URL's en verschillende prijzen voor varianten

Vele winkeliers met varianten hebben slechts één productpagina (1 URL) met een vervolgkeuzelijst voor maten, kleuren en andere variantopties. Als alle varianten van een product dezelfde prijs hebben, is dit geen probleem.

**Als de prijs voor varianten van hetzelfde product verschilt, kan dit echter leiden tot weigering van deze producten door Google of andere kanalen.**

De prijs voor een variant die vermeld is in de datafeed is niet gelijk aan de prijs die vermeld wordt op de overeenkomstige product-URL (omdat deze prijs enkel wordt weergegeven als de variant geselecteerd wordt in de vervolgkeuzelijst).

#### **Oplossing:**

De meeste e-commerceplatforms exporteren een unieke URL voor elke variant. **Als je deze URL opneemt in je datafeed, is het probleem verholpen.**

Als je geen unieke URL's hebt in je bronfeed, kun je URL's **creëren door je 'parent-URL' te combineren met een uniek attribuut (zoals variant-ID).**

# OPMERKING:

Je moet op de hoogte zijn van hoe de URL's in je winkel 'gestructureerd' zijn; het werkt enkel als de nieuwe, unieke URL's die je aanmaakt naar de productpagina leiden voor elke variant.

# Prijs

De prijs is nog een veld dat zwaar beproefd wordt: Google en andere kanalen controleren of de prijs in de feed gelijk is aan de prijs op de productpagina. Als dit niet het geval is, wordt het product geweigerd. Dit zijn de meest gebruikelijke oplossingen die winkeliers nodig hebben om hun prijzen op te stellen.

#### Probleem: Niet-overeenkomende prijs

Als de prijs op je site wijzigt, moet je feed bijgewerkt worden. Met een datafeedtool vinden er dagelijks automatische updates plaats.

Als je de prijs meermaals per dag aanpast, wil je absoluut je datafeeds overeenkomstig bijwerken. Hetzelfde geldt voor producten in aanbieding.

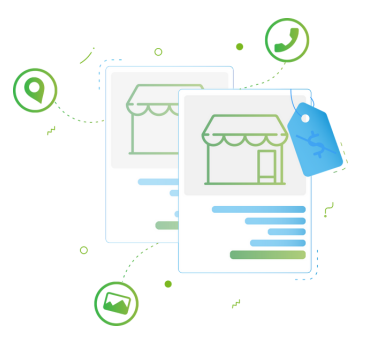

# **Oplossing:**

Om het probleem te verhelpen, moet je eerst de basis van het probleem identificeren. De getroffen artikelen bekijken in het diagnosepaneel van het kanaal, helpt hier gewoonlijk bij.

# *Wijzigen je prijzen meermaals per dag?*

Als dit het geval is, kan de beste oplossing bestaan uit het verhogen van de updatefrequentie van gegevens in Google Merchant Center. (Hiervoor mag je niet vergeten ook de datafeed regelmatig te synchroniseren met je winkel).

*Misschien heb je het verkeerde prijsveld gebruikt uit je gegevensbron?* De prijsmapping corrigeren kan hierbij helpen.

*Misschien houdt de opmaak van je gestructureerde data de oude prijsgegevens aan?*

Dit kan misleidend zijn voor Google, en eindigen in een productweigering. Meer over het aanpakken van dit probleem vind je hier (het kan verholpen worden analoog met het probleem 'onjuiste beschikbaarheid microdata')

Vaak voorkomende fouten met prijzen omvatten een gebrek aan valuta, een onjuist formaat, en het indienen van gratis producten (bijv. staaltjes) met je Shopping-feed.

# Probleem: Ontbrekende of onjuiste prijs

De prijs heeft altijd een sleutelrol gespeeld in het succes van Shopping-advertenties. Met de nieuwe 'Vergelijk per winkel'-functie die samen met gratis adverteren op Google Shopping geïntroduceerd werd, stijgt het belang nu alleen maar.

Vermoedelijke oorzaak: Er zijn 2 mogelijke redenen waarvoor je een foutmelding Ontbrekend of onjuist vereist kenmerk [prijs] ontvangt:

- Je hebt geen valuta toegewezen (vooral als dit gepaard gaat met een andere fout: 'Niet-ondersteunde valuta in kenmerk prijs')
- Je hebt geen of een onjuiste waarde als prijs verstrekt

# **Oplossing:**

# *Scenario 1: Ontbrekende valuta of onjuist ingedeelde valuta*

Mogelijk heb je de juiste prijzen doorgestuurd, maar de valuta toevoegen is even belangrijk. Om de valuta in de feed op te geven, ga je naar 'Waarden bewerken' en gebruik je de optie 'achtervoegsel toevoegen'.

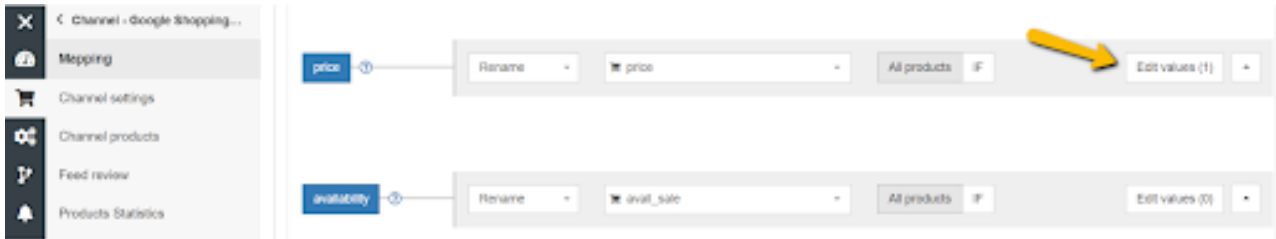

Voeg de valutacode (USD) toe en niet het symbool (\$).

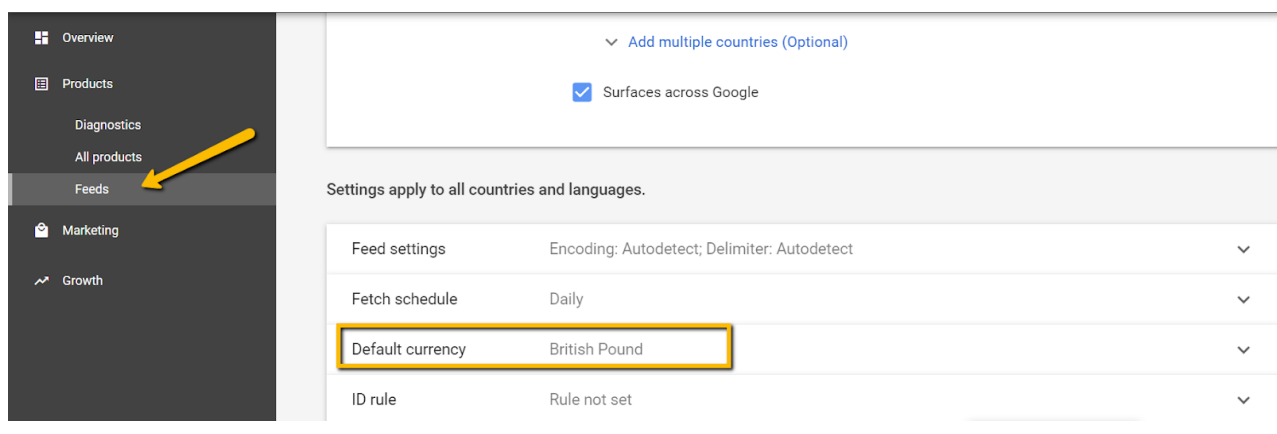

#### *Scenario 2: Geen prijs verstrekt of onjuiste waarde voor prijs*

'Onbrekend of onjuist vereist kenmerk [prijs]', een van de eerste foutmeldingen die je ontvangt bij het uploaden van je feed is verbonden aan het niet vervullen van basisvereisten voor het kenmerk prijs.

Niet-ondersteunde prijswaarden omvatten:

- 0.00;
- leeg veld.

Hier zie je hoe je je mapping voor het feedkenmerk 'prijs' kunt corrigeren:

Als de feed gratis aangeboden artikelen in je winkel bevat, is de oplossing deze **uit te sluiten.** Je kunt dit doen in de sectie 'Producten opnemen/uitsluiten' door een regel op basis van de prijs in te stellen:

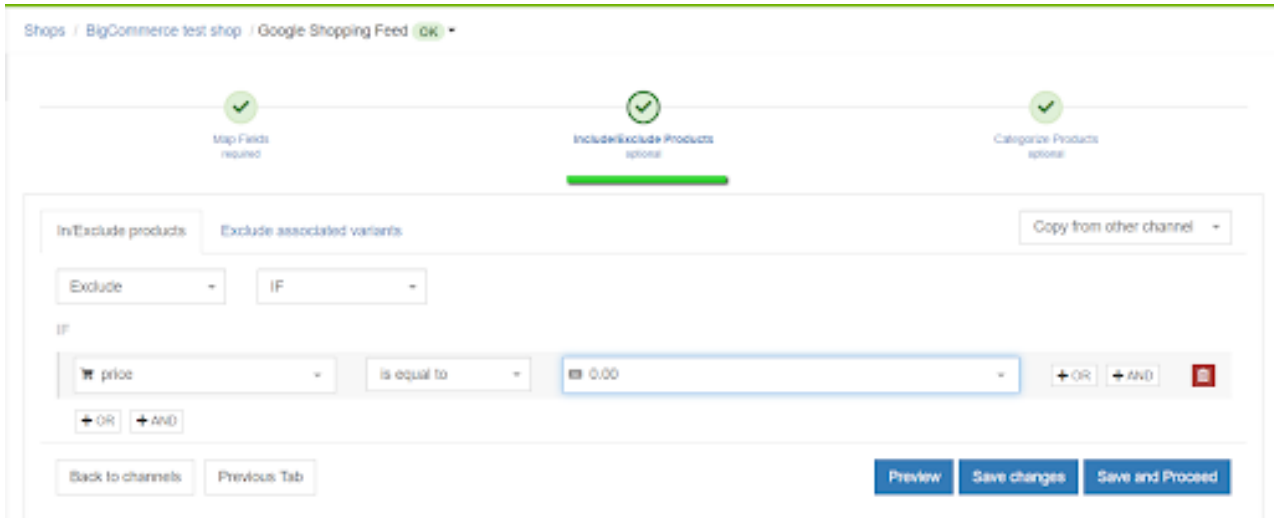

Als je een prijswaarde mist voor enkele van je producten, controleer je best verder.

Misschien heb je oorspronkelijk het foute veld 'prijs' gekozen uit je winkelsysteem. Bijvoorbeeld 'sale\_price', dat enkel gevuld is voor artikelen die op een bepaald moment in aanbieding zijn.

**Identificeer het juiste veld in je bron en zorg ervoor dat je het hebt toegewezen aan het kenmerk 'prijs'.**

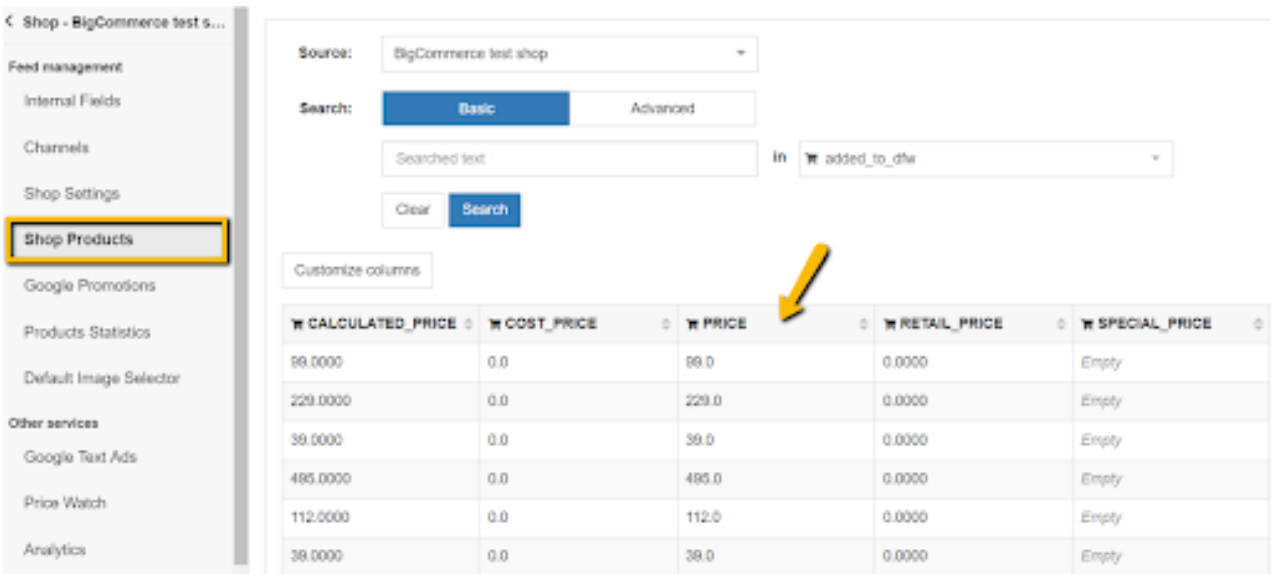

#### Probleem: BTW

#### **Oplossing:**

Als je online winkel prijzen exclusief BTW exporteert maar je productpagina vermeldt de prijzen inclusief BTW, kan je een simpele oplossing gebruiken. **'Herbereken' je prijzen om BTW in te sluiten** (vermenigvuldig met 1,21 om 21% toe te voegen) en voer de nieuwe prijs in je kanaalfeed in.

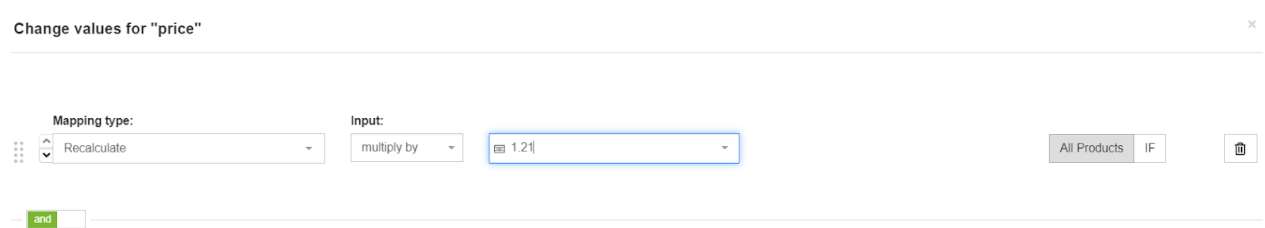

#### Probleem: Te veel decimalen

Stel je voor dat je een prijsveld aanmaakt voor een kanaal dat 2 decimalen accepteert (bijv. 12,45) en je prijzen hebben er 4 (12,4500). Je moet de 2 laatste cijfers weglaten om ervoor te zorgen dat je producten niet geweigerd worden.

# **Oplossing:**

Regels met Reguliere Expressies (RegEx) kunnen dit voor je doen. In je datafeedtool kun je een regel aanmaken als volgt:

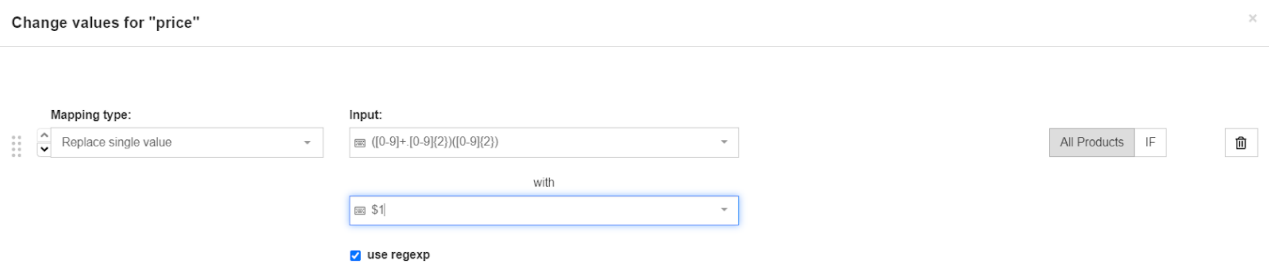

Als dit te ingewikkeld lijkt en je geen ervaring hebt met RegEx, neem dan gewoon contact op met de klantenservice van je datafeedtool – zij geven je elke reguliere expressie die je nodig hebt.

#### Probleem: Uitverkoopprijs

Als je producten in aanbieding hebt, moet je ervoor zorgen dat deze uitverkoopprijs weergegeven wordt in je feed. Als dit niet het geval is:

- Keuren Google en andere kanalen je feed niet goed.

- Haal je geen voordeel uit de aanbieding als je de lagere prijs niet communiceert.

#### **Oplossing:**

Je uitverkoopprijs en de tijdsspanne hiervoor bepalen, geeft Google Shopping de mogelijkheid om je productadvertenties te tonen als 'Uitverkoop', zodat ze aantrekkelijker zijn voor potentiële kopers.

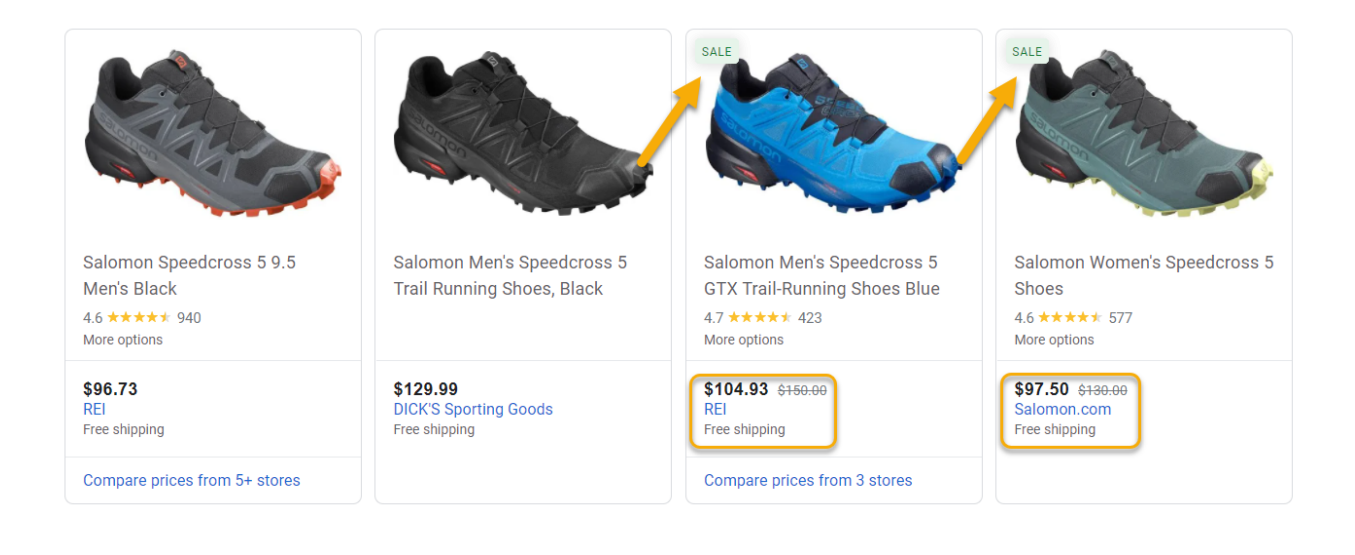

Indien je producten in uitverkoop hebt, moet je zeker zijn dat de uitverkoop prijs in je feed verstuurd word. Indien dit niet het geval is:

Google en andere kanalen zullen je feed niet goedkeuren. Je profiteert niks van de uitverkoop indien je je lagere prijs niet verder communiceert.

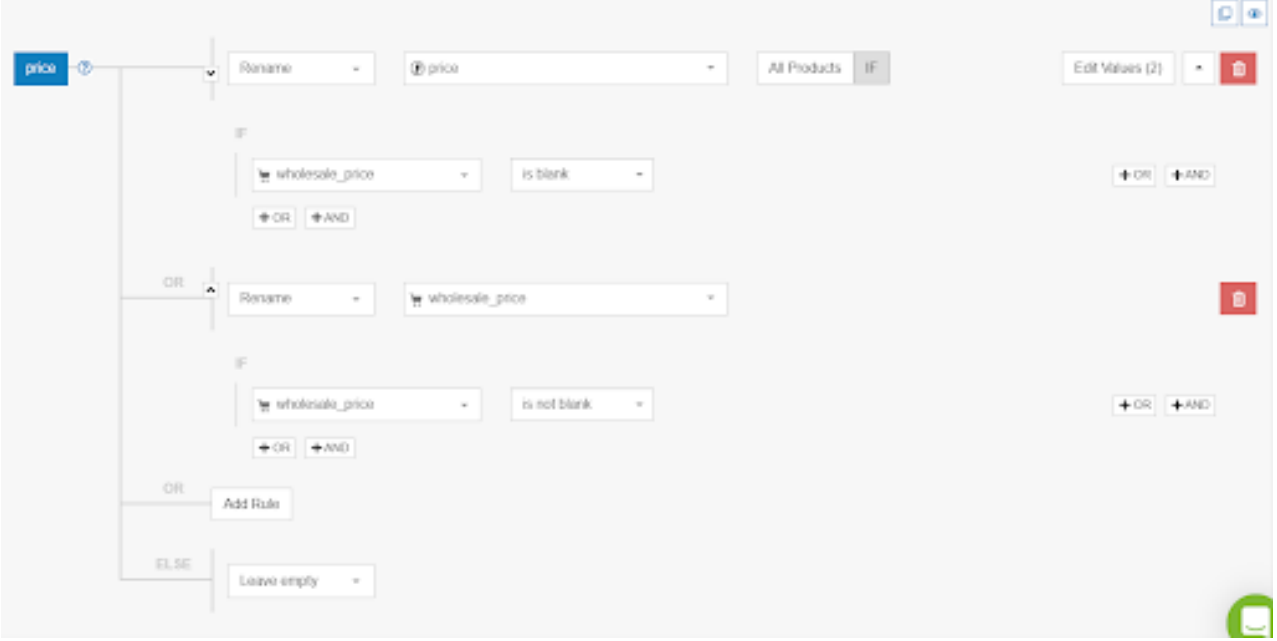

Meestal zal de input veld voor de uitverkoop prijs alleen een waarde bezitten voor de producten die in uitverkoop zijn; voor alle andere producten zal het leeg zijn.

# Verzending & belasting

Voor Google Shopping is Google Merchant Center de beste plaats om instellingen te creëren voor Verzending en Belasting.

Als je een structuur voor verzendkosten hanteert die te ingewikkeld is voor het Merchant Center, moet je deze aanmaken in je feed. Voor de meeste andere kanalen moet je ook de verzendkosten aan je feed toevoegen.

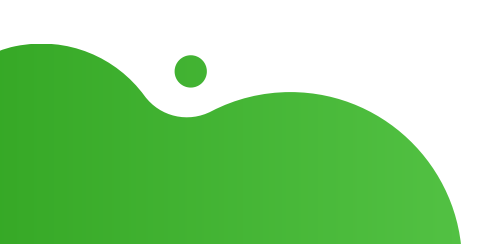

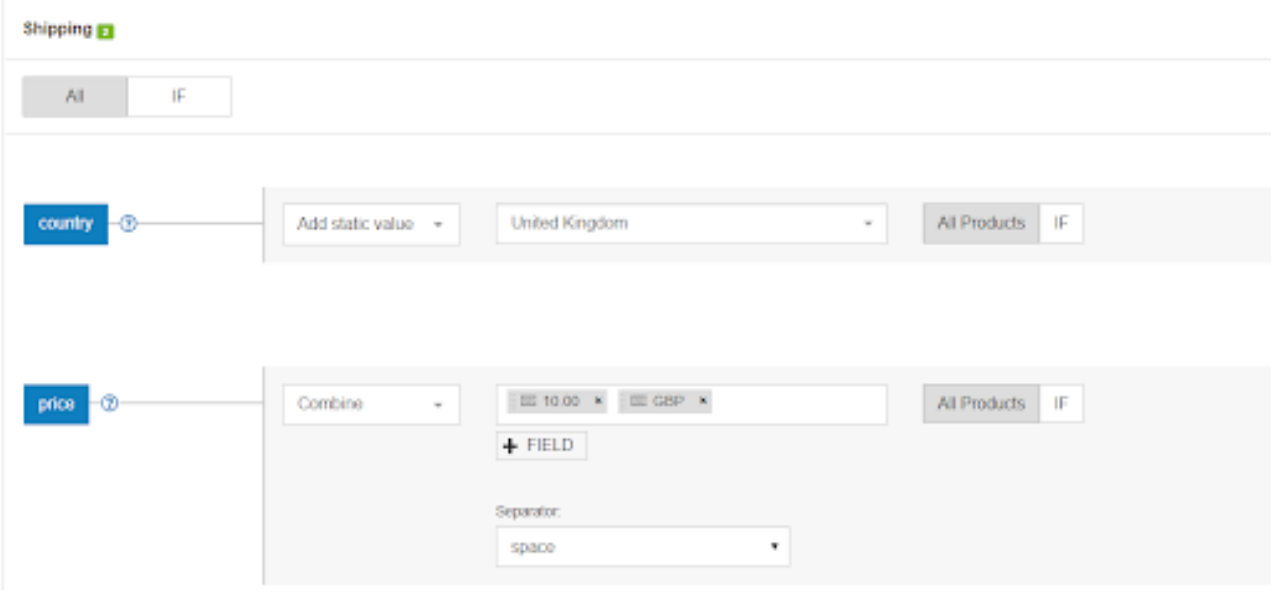

# OPMERKING:

De tarieven ingesteld in je feed overschrijven de tarieven in je Google Merchant Center!

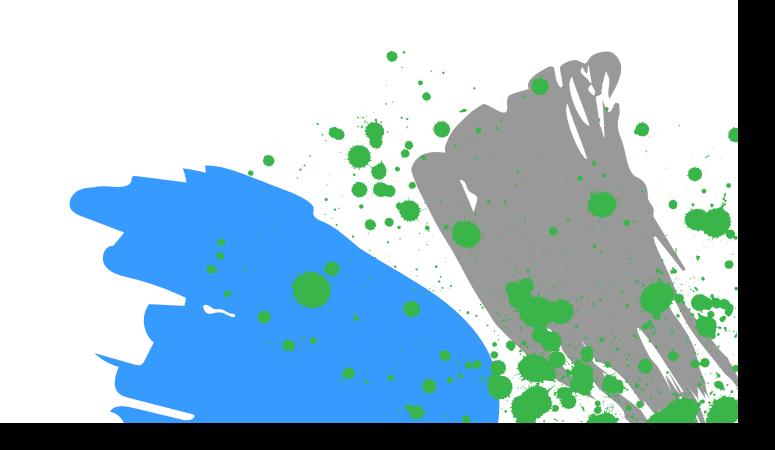

# **HOOFDSTUK VIER: FEEDKWALITEIT VERBETEREN**

Nadat aan alle vereisten voldaan is, is je feed klaar om ingediend te worden. Je kunt beginnen adverteren op jouw selectie shoppingkanalen. Nu wordt het interessant. Dit is wat de amateurs van de pro's onderscheidt.

Als de feed correct geoptimaliseerd is, vangt het beter gekwalificeerd verkeer met een grotere kans op verkopen.

Hier is een simpele logica voor:

- Hoe meer informatie je verstrekt aan het kanaal, hoe beter het kanaal je producten kan koppelen aan wat de consument naar op zoek is.
- Hoe gedetailleerder de informatie in de productadvertentie, hoe groter de kans  $\bullet$ dat de consument erop klikt en het product koopt.
- Betere informatie leidt tot een hogere CTR en conversieratio.

**Dit hoofdstuk toont je de volgende manieren om de kwaliteit van je datafeed te verbeteren:**

- Creëer betere TITELS 1.
- 2. Ontwikkel je BESCHRIJVINGEN
- 3. Verbeter je AFBEELDINGEN
- Stel BESCHIKBAARHEID in 4.
- 5. Voeg ONTBREKENDE VELDEN toe
- 6. Creëer CATEGORIEEN
- 7. Kies VARIANTEN of PARENTS
- 8.Plan MEERDERE UPDATES per dag

#### Titels

De titel is een van de belangrijkste elementen in je datafeed, omdat deze weergegeven wordt in de Productadvertentie. De titel optimaliseren is belangrijk **omdat zowel de klant als de algoritmen van het kanaal zoeken naar de (zoek)woorden in je titel.**

# Waarom producttitels belangrijk zijn - De impact van producttitels

Producttitels zijn een van de feedkenmerken die, wanneer verbeterd, **een onmiddellijke invloed hebben op de prestatie van je advertenties.** Er zijn al tientallen casestudies uitgevoerd rond dit onderwerp, maar vele e-winkeliers negeren nog steeds het belang van dit attribuut.

#### VOORBEELD:

Enkele jaren geleden stelde Search Engine Land een casestudy voor die precies aantoonde hoe belangrijk het is om je titels te optimaliseren. Er waren 3 groepen producten: een controlegroep met originele titels, en 2 groepen met verrijkte titels met categorie-informatie, aanvullende kenmerken en uiteindelijk zoektermen.

#### **Het resultaat?**

De zoekwoordrijke producttitels zagen een stijging van de CTR **met 18 procent, terwijl de CTR-toename van de exacte overeenkomst tussen de zoekopdracht en de term toegevoegd aan de titel 88 procent bedroeg!**

[Titeloptimalisatie](https://www.datafeedwatch.com/blog/improve-google-shopping-product-titles) is een cruciaal onderdeel van het verbeteren van je campagnes. Door vertoningen te verhogen, die je je omzet op advertenties doet stijgen, en verbetert dus je ROAS.

Het verstrekken van geschikte details in je titels, maakt deze effectief voor zoekopdrachten met een hoge aankoopintentie.

Dit garandeert een betere overeenkomst tussen de zoekopdracht en de vertoonde advertentie. Dit heeft dan weer hogere [conversieratio's](https://www.datafeedwatch.com/blog/improve-google-shopping-product-titles) als gevolg.

# Voeg het merk, de kleur en andere relevante kenmerken toe

De titel moet relevant en [aantrekkelijk](https://www.datafeedwatch.com/blog/improve-google-shopping-product-titles) zijn zodat deze klanten overtuigt om op jouw [advertentie](https://www.datafeedwatch.com/blog/improve-google-shopping-product-titles) te klikken in plaats van die ernaast.

Als je horloges verkoopt, wil je geen titel als JR 1436. Dit betekent helemaal niets. Je wilt de [belangrijkste](https://www.datafeedwatch.com/blog/improve-google-shopping-product-titles) informatie weergeven, zoals Fossil heren horloge JR1436. **Zorg er dus voor dat je het merk (Fossil) en het soort product [\(herenhorloge\)](https://www.datafeedwatch.com/blog/improve-google-shopping-product-titles) in je titel opneemt.**

[Zoekopdrachten](https://www.datafeedwatch.com/blog/improve-google-shopping-product-titles) waarin het merk, het producttype, de kleur, maat, geslacht en andere kenmerken voorkomen, duiden erop dat de klant al verder staat in het aankoopproces. Langere zoekopdrachten hebben een hogere kans op conversie in vergelijking met kortere zoekopdrachten met enkel het merk en het producttype.

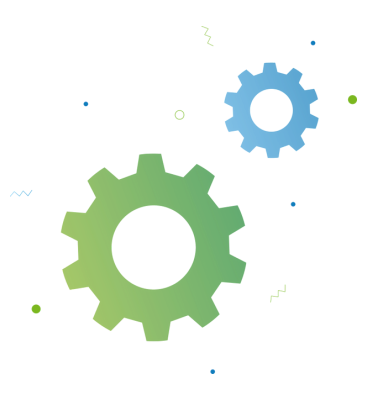

#### **Wat moet je erin [opnemen?](https://www.datafeedwatch.com/blog/improve-google-shopping-product-titles)**

De kenmerken die je erin wilt opnemen, hangen af van de branche waarin je actief bent. Hier is een grafiek met de beste werkwijzen voor het [structureren](https://www.datafeedwatch.com/blog/improve-google-shopping-product-titles) van je titels op basis van categorie.

Aanbevolen [titelstructuur](https://www.datafeedwatch.com/blog/improve-google-shopping-product-titles) per branche

**[Re](https://www.datafeedwatch.com/blog/improve-google-shopping-product-titles)levante [sleutelkenmerken](https://www.datafeedwatch.com/blog/improve-google-shopping-product-titles) en hun volgorde in de titel verschillen van product tot product en sector tot sector.** [Modelnummer](https://www.datafeedwatch.com/blog/improve-google-shopping-product-titles) is bijvoorbeeld een belangrijk kenmerk voor elektronica, maar niet iets om te benadrukken als het gaat om kleding.

We hebben een [voorsmaakje](https://www.datafeedwatch.com/blog/improve-google-shopping-product-titles) voorbereid over hoe je je producttitel kunt structureren afhankelijk van je branche.

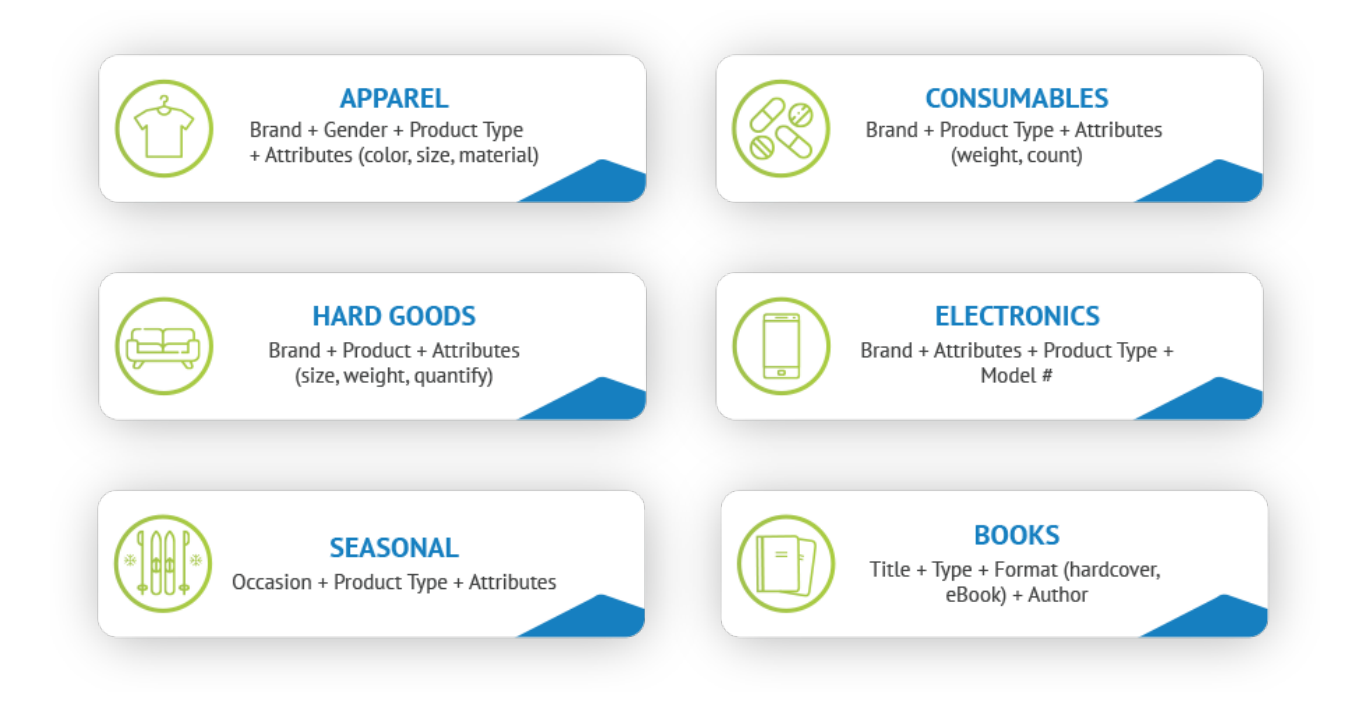

# Neem zoekwoorden op

Zorg [ervoor](https://www.datafeedwatch.com/blog/improve-google-shopping-product-titles) dat belangrijke [zoekwoorden](https://www.datafeedwatch.com/blog/improve-google-shopping-product-titles) zijn inbegrepen. **Gebruik het [zoektermrapport](https://www.datafeedwatch.com/blog/improve-google-shopping-product-titles) om te zien welke zoekopdrachten geconverteerd werden, en gebruik ze in je titels.** Je moet ook de [productinformatie](https://www.datafeedwatch.com/blog/improve-google-shopping-product-titles) van de website weerspiegelen zodat, wanneer gebruikers op de advertentie klikken, ze dezelfde informatie op je site terugvinden.

# **De rol van [zoekwoorden](https://www.datafeedwatch.com/blog/improve-google-shopping-product-titles) in de producttitels**

De kenmerken van je titels zijn een leidraad voor zoektermen. Deze en andere [feedgegevens](https://www.datafeedwatch.com/blog/improve-google-shopping-product-titles) optimaliseren is dus cruciaal om de prestatie van de campagne te verbeteren.

**Shoppingalgoritmen delen [gemeenschappelijke](https://www.datafeedwatch.com/blog/improve-google-shopping-product-titles) punten met SEO.** Daarom is het plaatsen van de belangrijkste woorden in de producttitel van cruciaal belang voor het optimalisatieproces.

Als je je sector goed kent en je de paden van klanten geanalyseerd hebt, weet je hoe ze op zoek gaan naar je producten.

- Zoeken ze op merknaam? Gebruik dan je merk eerst. Maar als je merk grotendeels onbekend is of je verkoopt artikelen zonder merk, gebruik dan eerst beschrijvende woorden.
- Zoeken ze op categorie of misschien op de UPI van producten (zoals het geval is bij elektronische apparaten)?

Jouw kennis helpt je de [intentie](https://www.datafeedwatch.com/blog/improve-google-shopping-product-titles) van je klanten begrijpen en geschikte [zoekwoorden](https://www.datafeedwatch.com/blog/improve-google-shopping-product-titles) vinden om de titel te versterken.

Je kunt vertrouwen op rapporten en statistieken om je te helpen bij het vinden van de juiste zoekwoorden voor je titels. Vergeet je [zoekopdrachtrapport](https://www.datafeedwatch.com/blog/improve-google-shopping-product-titles) niet te verkennen, te beginnen met zoekopdrachten die goed en niet goed converteren.

**Gebruik [zoekwoorden](https://www.datafeedwatch.com/blog/improve-google-shopping-product-titles) met een positieve invloed op de staat van je productfeed.** Correct [geoptimaliseerde](https://www.datafeedwatch.com/blog/improve-google-shopping-product-titles) titels kunnen de vertoningen en clicks van je campagne snel een duwtje in de rug geven.

[Overweeg](https://www.datafeedwatch.com/blog/improve-google-shopping-product-titles) **de volgorde van [zoekwoorden.](https://www.datafeedwatch.com/blog/improve-google-shopping-product-titles)** De volgorde doet ertoe, aangezien zoekwoorden aan het begin van de titel meer doorwegen. **Vergeet tijdens het selecteren van [zoekwoorden](https://www.datafeedwatch.com/blog/improve-google-shopping-product-titles) hun [volgorde](https://www.datafeedwatch.nl/blog/7-tips-voor-google-shopping-feed-optimalisatie-expert-niveau) niet te testen[.](https://www.datafeedwatch.com/blog/improve-google-shopping-product-titles)** Controleer verschillende titelformules en zoekwoorden. Dit is de beste manier om je tactieken aan te passen aan de prestatie.

# Hoe ziet een geoptimaliseerde producttitel eruit?

# Structuur t.o.v. belangrijke informatie

**De [structuur](https://www.datafeedwatch.com/blog/improve-google-shopping-product-titles) van de titel is net zo belangrijk als de informatie die erin [opgenomen](https://www.datafeedwatch.com/blog/improve-google-shopping-product-titles) is.** Er zijn twee aanvullende [componenten.](https://www.datafeedwatch.com/blog/improve-google-shopping-product-titles)

Om uit te zoeken welke kenmerken [toegevoegd](https://www.datafeedwatch.com/blog/improve-google-shopping-product-titles) moeten worden, moet je begrijpen hoe het algoritme producten kiest om weer te geven.

In het algemeen beschouwen zoekmachines voor vergelijking de woorden aan het begin van de producttitel als het belangrijkst voor het selecteren van advertenties die relevant zijn voor de [zoekopdracht.](https://www.datafeedwatch.com/blog/improve-google-shopping-product-titles) **De [volgorde](https://www.datafeedwatch.com/blog/improve-google-shopping-product-titles) doet er dus ook toe.**

Hier zijn enkele aanbevolen [titelstructuren](https://www.datafeedwatch.com/blog/improve-google-shopping-product-titles) die gebruikt kunnen worden als sjabloon:

- Merk + producttype + kleur + materiaal
- Merk + Afmetingen (lengte, breedte, hoogte) + producttype + kleur
- Materiaal + producttype + kleur + merk
- Stijl + kleur + producttype + merk
- Producttype + afmetingen + kleur + kenmerk + merk

# Productvariaties efficiënt adverteren

Als je een [product](https://www.datafeedwatch.com/blog/improve-google-shopping-product-titles) met [meerdere](https://www.datafeedwatch.com/blog/improve-google-shopping-product-titles) varianten verkoopt, **moet elke kleur, grootte, materiaal en patroon [ingediend](https://www.datafeedwatch.com/blog/improve-google-shopping-product-titles) worden als een uniek artikel met een unieke titel.**

Hier moet je beslissen of je een [hoofdproduct](https://www.datafeedwatch.com/blog/improve-google-shopping-product-titles) op zich wilt adverteren, of ook de varianten apart. Let op dit detail, aangezien het makkelijk over het hoofd gezien wordt.

# Hoe alle belangrijke kenmerken in titels opnemen

[Wanneer](https://www.datafeedwatch.com/blog/improve-google-shopping-product-titles) je een uitgebreide analyse van je rapporten, branche en [producttypes](https://www.datafeedwatch.com/blog/improve-google-shopping-product-titles) hebt voltooid, kun je de **meest relevante kenmerken [combineren](https://www.datafeedwatch.com/blog/improve-google-shopping-product-titles) in je titel.** Dit kan makkelijk met [DataFeedWatch,](https://www.datafeedwatch.com/blog/improve-google-shopping-product-titles) met behulp van mapping op basis van regels.

Om elk relevant kenmerk in je titel op te nemen, kun je ze simpelweg [combineren,](https://www.datafeedwatch.com/blog/improve-google-shopping-product-titles) zoals hieronder:

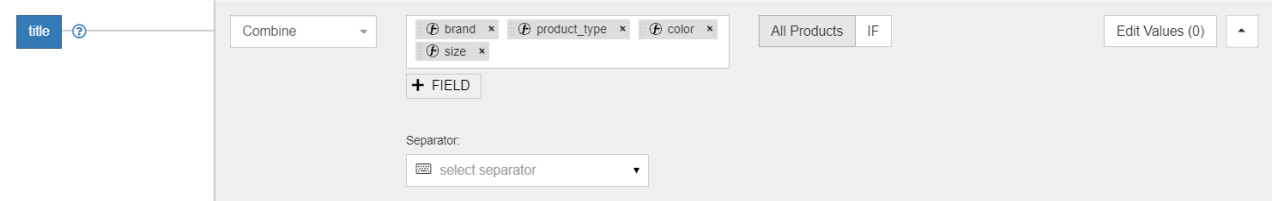

# Geteste tactieken om je titel te optimaliseren

# Houd rekening met de limieten qua lengte:

Let op de lengte van je titels. Zorg ervoor dat ze de maximale tekenlengte niet [overschrijden](https://www.datafeedwatch.com/blog/improve-google-shopping-product-titles) om te vermijden dat je titel ingekort wordt.

# Vermijd hoofdletters

Tekst in hoofdletters is gebruikelijk in spam en onbetrouwbare advertenties. Gebruik hoofdletters enkel waar nodig. Vermijd ook afkortingen, [telefoonnummers](https://www.datafeedwatch.com/blog/improve-google-shopping-product-titles) of landen.

# Voeg geen promotionele tekst toe

Voeg geen informatie toe zoals de prijs, uitverkoopprijs, [uitverkoopdatum,](https://www.datafeedwatch.com/blog/improve-google-shopping-product-titles) verzending, leverdatum, andere tijdgerelateerde informatie, of de naam van je bedrijf. Deze informatie wordt gereserveerd voor andere attributen.

# Vermijd woorden uit vreemde talen

Woorden opnemen uit vreemde talen kunnen verwarring veroorzaken voor [consumenten](https://www.datafeedwatch.com/blog/improve-google-shopping-product-titles) en de prestatie van je advertenties negatief beïnvloeden, tenzij ze door iedereen goed begrepen worden.

# Maak onderscheid tussen varianten

Wees specifiek en voeg de [onderscheidende](https://www.datafeedwatch.com/blog/improve-google-shopping-product-titles) details van elke variant toe. Komt je product in verschillende kleuren of maten? Voeg deze attributen toe in de titel (en onthoud om afbeeldingen van je varianten te gebruiken!)

# Producttitels A/B-testen in DataFeedWatch

#### Hoe werkt het?

- De nieuwe functionaliteit stelt je in de eerste plaats in staat om gelijktijdig twee verschillende versies van je titels over je productportfolio te gebruiken. Vervolgens kun je de prestatiegegevens vergelijken in een duidelijk overzicht.
- Dit creëert een kans voor winkeliers om snel de titelconfiguratie te ontdekken en strategische aanpassingen te maken over hun feeds.

Alvorens we praktisch van start gaan met de [functionaliteit,](https://www.datafeedwatch.com/blog/improve-google-shopping-product-titles) moeten we eerst het mechanisme begrijpen:

- **[Tracking:](https://www.datafeedwatch.com/blog/improve-google-shopping-product-titles)** om ervoor te zorgen dat de A/B-test zinvol is, heb je een methode nodig om 1. prestatiegegevens te verzamelen. We bereiken dit door automatisch een [trackingparameter](https://www.datafeedwatch.com/blog/improve-google-shopping-product-titles) bij de productlink te voegen.
- **[Kanalen:](https://www.datafeedwatch.com/blog/improve-google-shopping-product-titles)** de A/B-test voor titels is beschikbaar over alle kanaalfeeds die de product-URL's 2. bevatten (zie [bovenstaande](https://www.datafeedwatch.com/blog/improve-google-shopping-product-titles) punt). Google Shopping, Facebook, Instagram, en Google Search Ads zijn slechts enkele voorbeelden. Voor eBay- of Amazon-feeds is de [experimentele](https://www.datafeedwatch.com/blog/improve-google-shopping-product-titles) functie niet beschikbaar.
- **[Verdeling:](https://www.datafeedwatch.com/blog/improve-google-shopping-product-titles)** er kan slechts één titelversie [toegewezen](https://www.datafeedwatch.com/blog/improve-google-shopping-product-titles) worden aan elk artikel-ID. We 3. verdelen de A-titel en de B-titel evenredig tussen alle producten. De Variant A wordt daarom dus toegewezen aan producten 00001, 00003, 00005, enz. en de Variant B aan de producten 00002, 00004, 00006, enz.

**De resultaten zijn gebaseerd op een groep producten die [toegewezen](https://www.datafeedwatch.com/blog/improve-google-shopping-product-titles) zijn aan een versie A of B.**

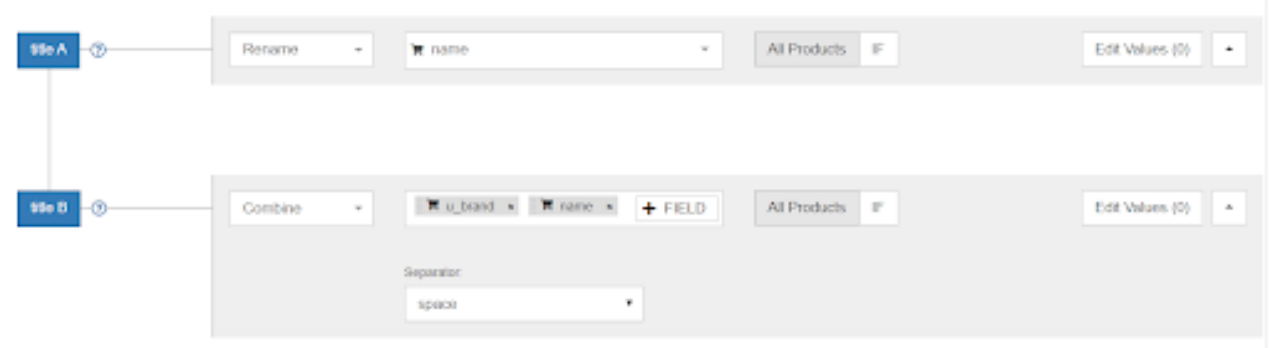

# Beschrijvingen

Mensen die op je productadvertentie klikten, hebben interesse om meer te weten te komen over je product. De Beschrijving biedt ze meer gedetailleerde informatie, en overtuigt ze hopelijk om je product te kopen.

# Ruim je beschrijvingen op

Zorg ervoor dat je beschrijvingen goed geschreven zijn en breng indien nodig correcties aan.

# Voeg relevante informatie toe

Zorg ervoor dat de beschrijving alle gegevens bevat waar een klant naar op zoek kan zijn. Als dit niet het geval is, voeg dan extra informatie toe door je beschrijving te combineren met andere attributen.

**Combineer bijvoorbeeld de beschrijving met gratis verzending en kleur en grootte en materiaal voor alle producten.**

# Wat als je geen beschrijving hebt?

Als je producten geen beschrijving hebben (of deze werd niet geëxporteerd uit je winkel), **kun je er een aanmaken door gewone tekst te combineren met het producttype, de titel en alle relevante kenmerken.**

# PRO TIP:

Maak gebruik van de opzoektabel om beschrijvingen te verbeteren en opnieuw te schrijven. Op deze manier garandeer je dat potentiële klanten een duidelijke en makkelijk leesbare productbeschrijving te zien krijgen wanneer ze reageren op de advertentie.

# PRO TIP VOOR GOOGLE SHOPPING:

#### **Optimaliseer productomschrijvingen voor zoekfragmenten**

Samenvattingen zijn geselecteerde resultaten in Google zoeken. In SEO voor productpagina's kan de optimalisatie voor samenvattingen een e-commercebedrijf helpen om een het product aan een consument te introduceren voordat deze de website bezoekt.

Als resultaat krijgt de consument, wanneer deze een zoekwoord gerelateerd aan je product, een samenvatting ervan te zien in de zoekresultaten:

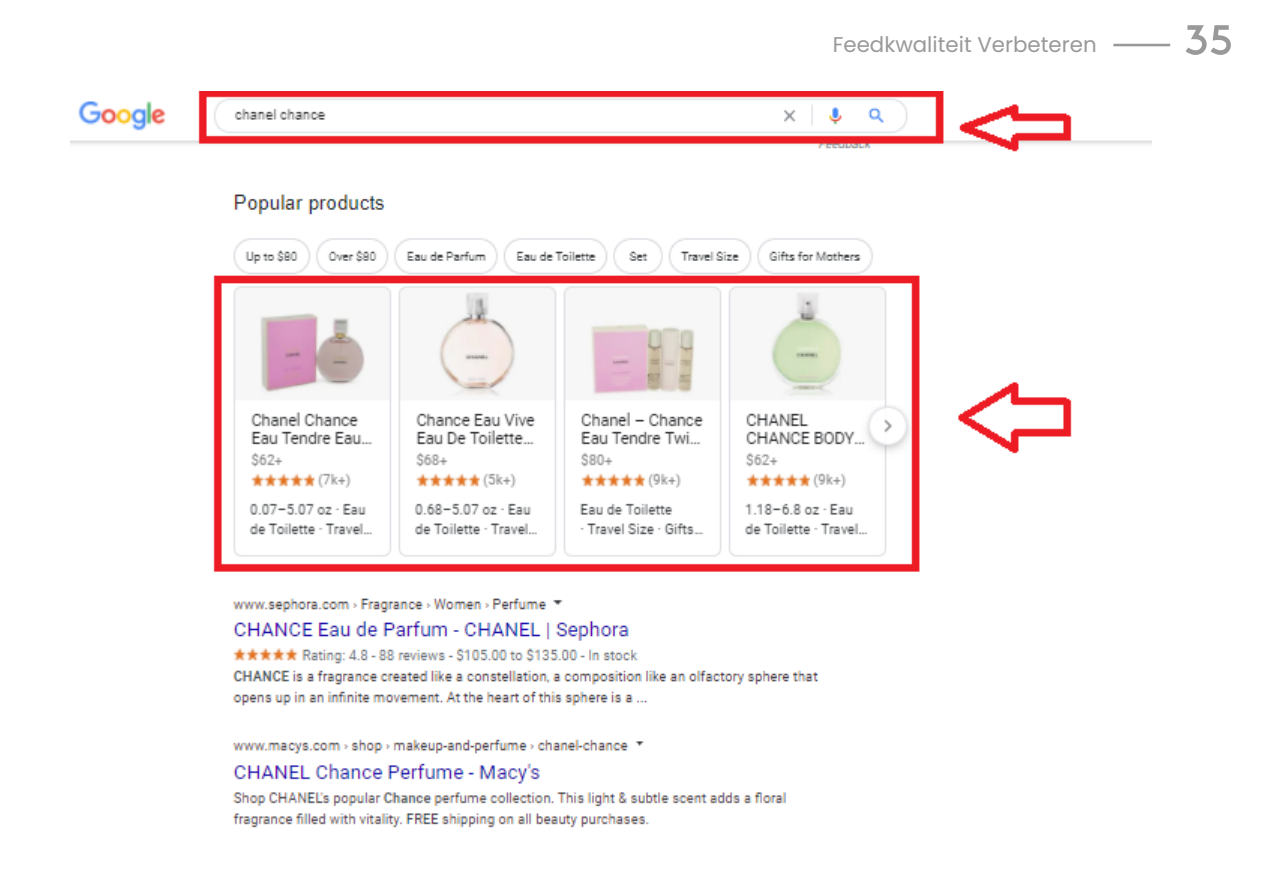

#### Hoe kan je productpagina's optimaliseren voor samenvattingen?

- Richt je zoekwoorden op zoekintentie. Als je product op het juiste moment verschijnt, waarbij de intentie van de zoeker beantwoord wordt, is de kans groter dat deze tot een aankoop overgaat.
- Verdeel je productbeschrijvingen. Vermeld elk productkenmerk met opsommingstekens zodat Google de productomschrijvingen eenvoudiger kan crawlen. Vergeet ook de leesbaarheid van de productbeschrijving niet. Om snel de leesbaarheid van de tekst te controleren, kun je gebruik maken van tools zoals TrustMyPaper, die redactionele en proefleesdiensten bieden.
- Analyseer hoe mensen naar producten zoeken. Een manier om dit te controleren is in de sectie "Mensen zoeken ook" in de Google-resultaten. Deze inzichten helpen je beter begrijpen hoe consumenten naar productinformatie zoeken, en je lijst met zoekwoorden uitbreiden.

#### Afbeeldingen

De rol van beelden is een stijgend fenomeen over alle e-commerceplatforms. Als online handelaar kun je het belang van hoogwaardige visuele vertegenwoordiging in een tijdperk van zoeken op afbeeldingen en foto's met koopwaar simpelweg niet over het hoofd zien.

**Afbeeldingen spelen een van de grootste rollen in de aankoopbeslissing van een klant.** Door niet de beste te hebben, kan de kwaliteit van je feed drastisch verlagen en je algemene resultaten in de weg staan.

# Een gezonde productfeed, inclusief goed geoptimaliseerde afbeeldingen, ligt aan de basis van een goede prestatie voor een advertentiecampagne.

De productafbeelding is het allerbelangrijkste onderdeel van elke productadvertentie. De afbeelding domineert de advertentie, en mensen richten zich meer op afbeeldingen, en minder op tekst. Het is van cruciaal belang dat je feed de beste afbeeldingen bevat, en indien mogelijk meerdere afbeeldingen per product.

# Waarom Google Shopping-productafbeeldingen zo belangrijk zijn

Drie dagen nadat mensen informatie horen, onthouden ze er wellicht 10% van. Als er echter een relevante afbeelding aan dezelfde informatie gekoppeld wordt, werd 65% van de informatie onthouden na drie dagen.

De uitdaging met online winkelen is dat mensen het eigenlijke product niet kunnen aanraken of zien. Daarom is de rol van afbeeldingen zo enorm.

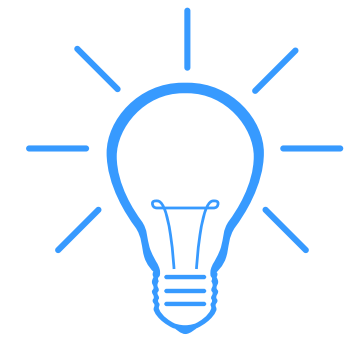

# Grijp aandacht met de afbeelding

**De combinatie van afbeeldingen en tekst resulteert in een betere campagneprestatie.** De afbeelding is ook de belangrijkste component van je advertentie omdat dit het eerste is wat consumenten met de concurrentie vergelijken.

Door de juiste afbeelding te selecteren, kun je klanten iets belangrijks over je product, service of merk vertellen. Winkelbezoekers snakken naar afbeeldingen, omdat ze makkelijk te verwerken zijn.

# Selecteer de BESTE AFBEELDING

Dit zijn de drie meest gebruikelijke problemen waar winkeliers mee te maken krijgen:

# **O** De foute kleur / variant

Een product heeft vaak kleurvariaties. Voor elke kleur is er een afbeelding aan de feed gekoppeld. Als je het blauwe product niet aan de blauwe afbeelding kunt koppelen, kan eender welke andere kleur verschijnen in de zoekresultaten.

#### Afgekeurde afbeeldingen met tekstoverlay  $\bullet$

Soms kunnen afbeeldingen tekst bevatten, zoals gratis verzending of uitverkoop. Google en andere kanalen weigeren producten met dit soort tekstoverlay. Zorg ervoor dat de afbeelding zonder de overlay wordt verstuurd.

# De ergste foto wordt weergegeven

Je hebt verschillende foto's op je site, waarbij het product uit verschillende hoeken of in verschillende situaties getoond wordt. Maar in de feed wil je de primaire afbeelding, deze die het hardst zijn best doet om het te verkopen. Zonder enige controle over je afbeeldingen kan je feed een foto bevatten die de onder- of achterzijde van je product toont.

# Gebruik aanvullende afbeeldingen

**Maak gebruik van het attribuut extra afbeeldingslink** en voeg tot 10 extra afbeeldingen toe aan je vermelding. Gewoonlijk tonen aanvullende afbeeldingen het product vanuit een andere hoek of in een bepaald scenario.

Shoppingkanalen tonen vaak meerdere afbeeldingen van een product. Ze vertonen de voornaamste afbeelding met aanklikbare miniaturen aan de zijde. Dit is een aantrekkelijke weergave, en het is dus verstandig om al je afbeeldingen aan een feed toe te voegen.

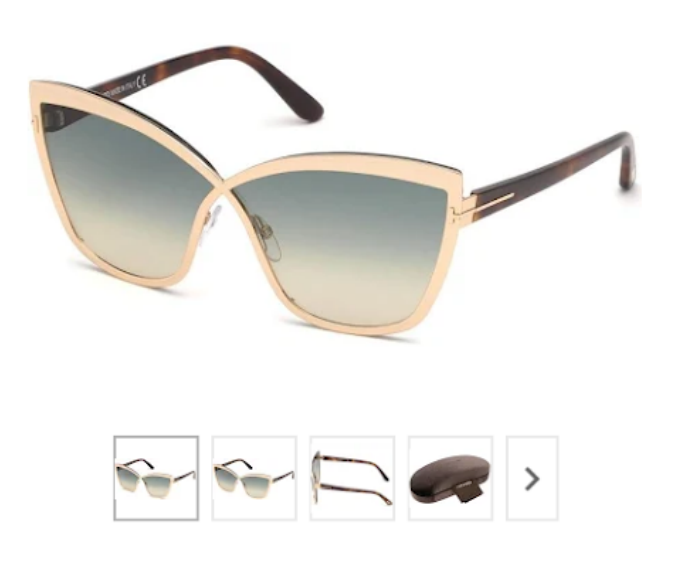

# Test lifestylefoto's t.o.v. gewone foto's

Geen elke handelaar wil dat de campagne saai en nietszeggend is. Controleer of lifestylefoto's beter geschikt zijn voor je product of dienst om te vermijden dat je je advertentiebudget verspilt.

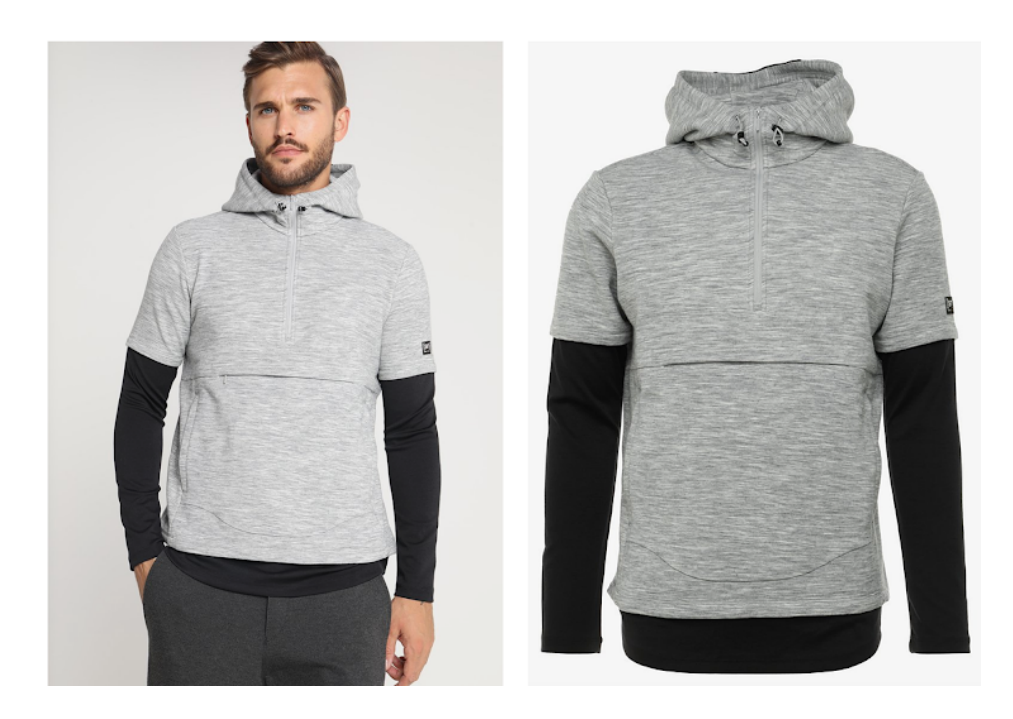

Dus, onderzoek welke product afbeeldingen of lifestyle afbeeldingen meer geschikt zijn en kies de optie die het beste voor je werkt.

# PRO TIP:

Als je een Shopify winkel eigenaar bent - check deze [geavanceerde](https://www.datafeedwatch.nl/blog/5-bewezen-google-facebook-hacks-voor-de-eigenaren-van-shopify-winkels) tip over hoe je lifestyle afbeeldingen kunt opzetten in je feed. De oplossing maakt gebruik van een custom specificatie om eerder lifestyle afbeeldingen te gebruiken i.p.v. studio afbeeldingen.

# Voer vaak A/B Tests uit

**De feed is niet alleen een basis set van data.** Hier praten we specifiek over product afbeeldingen. Hoe zou je anders kunnen ontdekken wat de meest belangrijke onderdeel van je advertentie is dan het uitvoeren van A/B tests.

**Test de variaties van afbeeldingen uit, analyseer de resultaten en voer bewerkingen uit** om de prestaties van je advertenties te verbeteren. Vindt uit wat je klanten aantrekt.

# Waarom Google Shopping Productafbeeldingen Zo Belangrijk Zijn

# **O** Tekst op de afbeelding

Aangezien duidelijke afbeeldingen online winkelaars helpen informeren, is promotionele tekst op advertenties vaak verboden. Als je extra tekst wilt toevoegen, gebruik dan de beschrijving van het product.

# **Gebroken links**

Als de shoppingkanalen geen toegang krijgen tot de link, wordt het niet weergegeven, zo simpel is het. Vermijd het gebruik van spaties of andere onleesbare elementen in je URL. Controleer ook of de URL nog steeds geldig is en niet verplaatst of helemaal verwijderd is.

# **Watermerken**

Een watermerk kan een goed idee lijken voor merkontwikkeling, maar het is een eenvoudige manier om geweigerd te worden.

# Algemene afbeeldingen

Let op voor weigering van "algemene afbeeldingen"! Dit gebeurt wanneer je om een bepaalde reden geen afbeeldingen hebt voor een product, en je vult het veld afbeeldingslink met een standaardafbeelding, zoals simpelweg je bedrijfslogo.

# PRO TIP:

Je kunt nu automatisch geüploade afbeeldingen in Google Merchant Center verbeteren. Zorg ervoor dat ze voldoen aan de vereisten, en verbeter de algemene gebruikerservaring met automatisch verbeteringen voor foto's.

#### Beschikbaarheid

Het is van cruciaal belang om enkel producten te adverteren die beschikbaar (in voorraad) zijn, zodat je:

- geen producten adverteert die je niet kunt leveren (en je dus geen advertentiebudget verspilt).
- geen verkopen verliest door producten die je wel klaar hebt voor verzending niet te adverteren.

Shopping-vergelijkingswebsites willen dat je **alle producten aan je feed toevoegt en voor elk product aangeeft of het beschikbaar is.**

**Het veld 'Beschikbaarheid' geeft aan of je product 'voorradig' of 'niet-voorradig' is.** Als het ingesteld is op 'niet-voorradig', kun je een simpele regel aanmaken in een datafeedtool om de Beschikbaarheid automatisch in te stellen op basis van een veld zoals Aantal of Voorraadstatus.

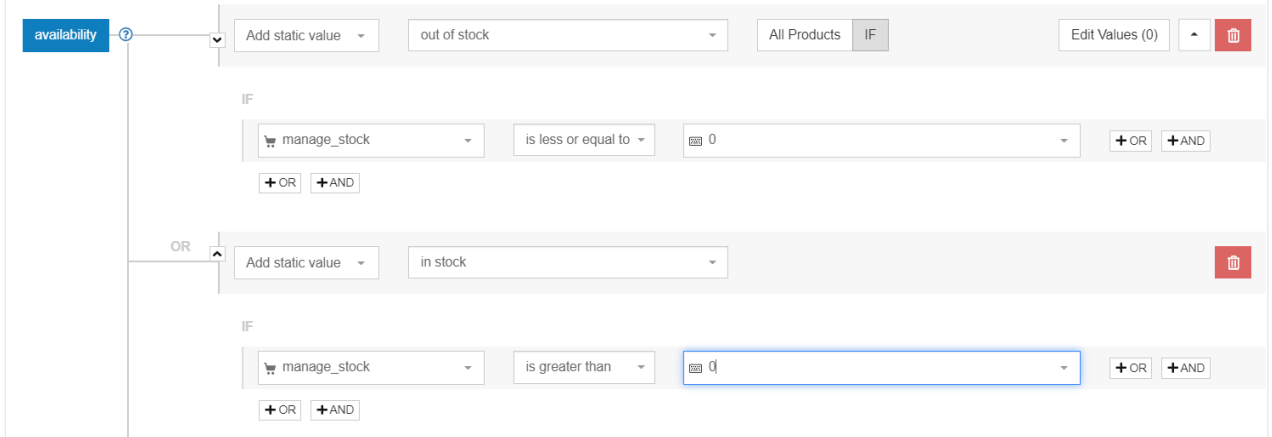

Sluit alle producten uit van je datafeed waarvoor je 1 of minder in voorraad hebt.

# Ontbrekende velden

Soms mist je productfeed bepaalde attributen (velden) die verplicht zijn of die je nodig hebt om de kwaliteit van je feed te optimaliseren.

De meest voorkomende voorbeelden zijn:

- Kleur: Google vereist bijvoorbeeld 'kleur' als een apart veld voor winkeliers die kleding verkopen. In de meeste andere kanalen is dit niet verplicht, maar een veld voor kleur helpt je product overeenkomen met bepaalde zoekopdrachten.
- **Producttype: nooit verplicht, maar veel beter voor je biedstrategie.**
- Merk: nog een kenmerk dat shoppingkanalen in staat stelt om producten te vergelijken.

Deze soorten attributen worden gewoonlijk vermeld in andere velden (zoals beschrijving of titel). Met een datafeedtool kun je deze kenmerken makkelijk extraheren en ze toevoegen als aparte velden.

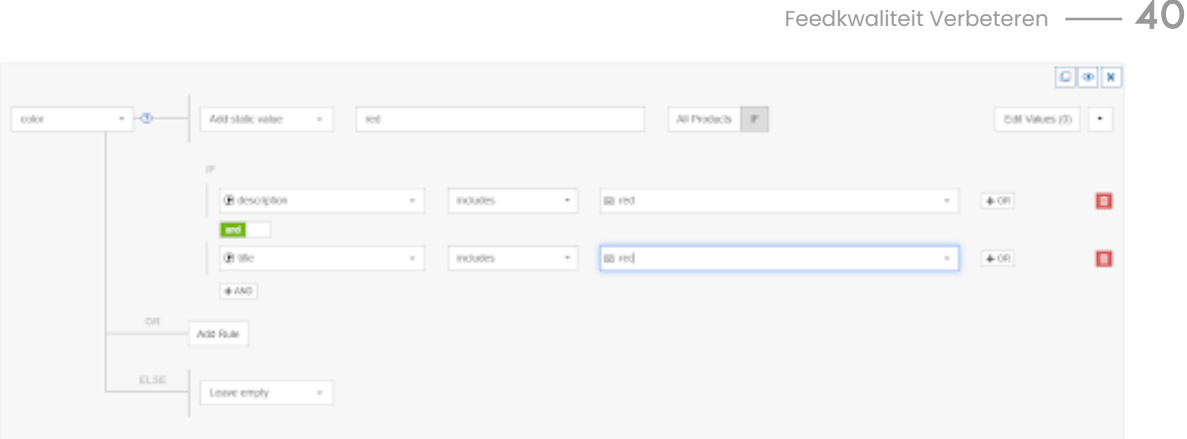

# Voeg zoveel mogelijk kenmerken toe

In het algemeen stijgt de **kwaliteit van je datafeed met elk beetje informatie dat je toevoegt.** Meer informatie stelt het shoppingkanaal in staat om je product beter aan een zoekopdracht te koppelen (en dus de conversieratio te doen stijgen) en je producten te vergelijken met de aanbiedingen van andere winkeliers.

#### Optionele velden

Ook al zijn deze niet vereist, **kunnen optionele velden een goudmijn betekenen.** Velden zoals de verzendkosten, verkoopprijs, **producttypes en andere kunnen echte ROIboosters zijn,** aangezien de producten niet enkel vaker vertoond worden bij de zoekopdrachten, maar ook beter converteren.

#### Custom velden

Sommige kanalen laten je zelfs informatie indienen in een veld dat je zelf een naam kunt geven. Dit is een goede oplossing als je een attribuut wilt toevoegen aan je datafeed, waar de kanalen geen veld voor hebben.

# Categorieën

De meeste kanalen verplichten adverteerders om categorieën te kiezen voor hun producten. De taxonomie is cruciaal voor de productadvertenties, aangezien deze kanalen helpt achterhalen of de producten in een feed een goede match zijn voor elke zoekopdracht van een consument.

Sommige kanalen hebben geen categorie nodig, aanvaarden je eigen producttypes, of volgen de Google-taxonomie. Dat is eenvoudig!

Niettemin, de taxonomie is zeer belangrijk op alle kanalen en zeker op Google Shopping omdat:

- De juiste categorie verhoogt de kans dat je producten vertoond worden voor de juiste zoekopdrachten en je CTR verbetert.
- Bij een betere CTR hebben je productadvertenties meer kans in de strijd tegen gelijkaardige producten van concurrenten.

Als je advertenties relevanter worden, gaan de kosten voor je Shopping-advertenties omlaag.

**Andere kanalen maken gebruik van Google's Productcategorie: Bing Shopping, Facebook Dynamic Product Ads en Criteo.** Wanneer je klaar bent met het selecteren van de juiste categorieën voor Google, kun je doorgaan en je multichannel strategie uitbreiden.

# PRO TIP:

Als je in meer dan een land verkoopt, en je hebt je categorieën uitgewerkt in het Engels, kun je de categorisatie gebruiken voor alle landen waar Google Shopping aanwezig is.

# De uitdagingen van categorieën

Met de automatische productcategorisatie door Google bestaat er een risico dat je producten onjuist toegewezen worden. Dit kan negatieve gevolgen hebben voor de adverteerder, zoals weigering van items of activatie van hun advertenties bij niet-relevante zoekopdrachten. Daarom stelt Google winkeliers in staat om de automatisch toegewezen categorie te overschrijven met het attribuut 'google\_productcategorie'.

De juiste categorie selecteren voor je producten is geen kunst, maar het nadeel is dat **Google meer dan 6.000 categorieën heeft.** De juiste categorie vinden wordt een moeizame taak, vooral voor zij die grote feeds hebben met honderden en duizenden diverse producten.

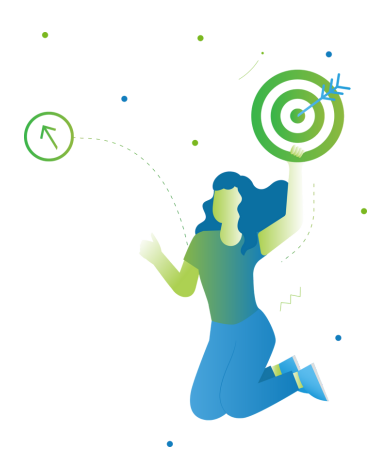

# Handmatige categorisatie

Je kunt ervoor kiezen om de categorieën te overschrijven die Google automatisch aan je producten toewijst.

De titel zegt het al: je moet handmatig alle producten categoriseren. **Hiervoor moet je naar Google's taxonomiepagina gaan, en de volledige lijst met categorieën en subcategorieën downloaden.** Vervolgens kun je de beste categorie voor elk product selecteren.

Je kunt de lijst met producten hier downloaden, en vervolgens gebruik maken van de zoekfunctie in Excel om de beste categorie voor elk product te vinden. Deze strategie werkt goed als je niet veel producten in je feed hebt.

# ONTHOUD:

Kies verstandig: een item kan goed overeenkomen met meer dan een categorie. In dit geval moet je de meest geschikte selecteren.

# Automatische categorisatie

#### **Hoe verschilt dit van Google's automatische categorisatie?**

Het voornaamste verschil is dat je automatisch categorieën naar keuze kunt toewijzen, in plaats van dit over te laten aan de algoritmen.

Een **dergelijke oplossing kan enkel met behulp van een hulpmiddel van derden.** Bij DataFeedWatch hebben we een systeem gecreëerd om elk producttype te matchen met de meest geschikte Google-subcategorie, in slechts enkele seconden:

- **Je selecteert de Standaardcategorie** zodat de producten niet geweigerd worden dit 1. moet een algemene categorie zijn (als bepaalde producten niet ingedeeld worden door je regels voor subcategorieën, worden ze in deze specifieke categorie geplaatst)
- **Kies een veld** in je input feed/shop dat overeenkomt met je producttypes/-categorieën 2.
- **Genereer de regels** op basis van dit veld in de datafeed 3.
- **Typ enkele letters en selecteer** de beste categorie voor dit type product 4.

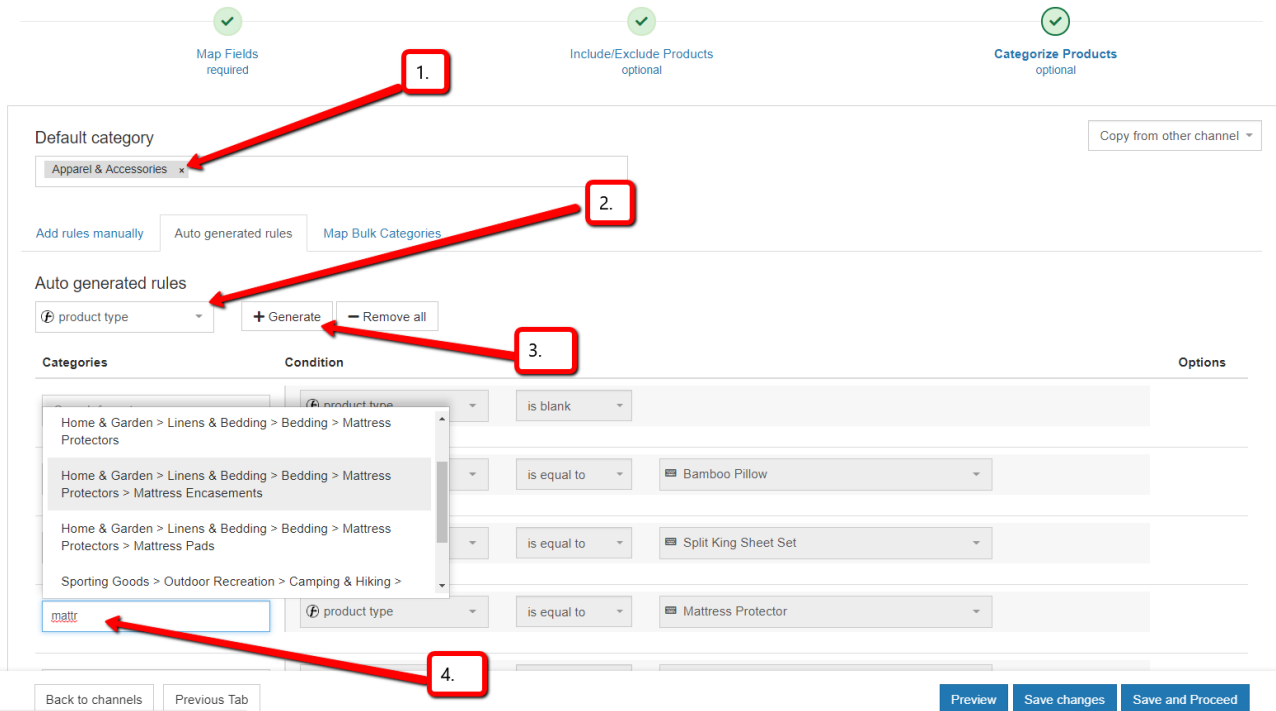

**Het proces verloopt moeiteloos en veel sneller dan de handmatige methode.** En om het nog beter te maken: als **Google iets wijzigt aan hun taxonomie, werken we je categorieën automatisch bij.**

Door je categorieën met dit systeem in te delen, vermijd je het risico dat producten geweigerd worden in het Merchant Center.

Als het indelen in categorieën jouw achilleshiel is, raden we aan om deze gids door te nemen over hoe je de [categorieën](https://www.datafeedwatch.nl/blog/google-product-categorie-hoe-doe-je-het-goed-zonder-gek-te-worden) voor Google Shopping kunt indelen zonder gek te worden.

# Varianten of hoofdproducten

Moet je alle varianten aan je datafeed toevoegen voor Google en andere shoppingkanalen, of enkel de hoofdproducten? Er zijn voor- en nadelen verbonden aan elke beslissing, dus laat ons even kijken welke optie je het beste kiest.

# DEFINITIE:

Varianten zijn **een groep identieke producten die enkel verschillen in kenmerken zoals 'kleur', 'materiaal', 'patroon' of 'maat'.** Een T-shirt (hoofdproduct of parent product) in 3 maten en 5 kleuren kan dus een totaal van 15 varianten bevatten.

# Waarom varianten toevoegen aan je feed?

# Verplicht voor bepaalde kanalen

In sommige kanalen word je verplicht om elke variant als een uniek product toe te voegen.

# Meer clicks

Mensen kunnen specifiek naar een rode T-shirt zoeken. Als je de rode variant niet vertoont, komt je T-shirt niet tevoorschijn in de zoekresultaten. Hetzelfde geldt voor maten of materialen. Als mensen een erg specifieke zoekopdracht invoeren (met kenmerken zoals hierboven), zijn ze wellicht klaar om te kopen.

# Beschikbaarheid

Kanalen zoals Google vertonen geen producten die niet-voorradig zijn. De informatie over beschikbaarheid/aantal in je bronfeed is op variantniveau, en je hebt dus geen gegevens over het hoofdniveau (parentlevel). Aangezien je een waarde moet ingeven voor elk product, heb je geen andere keuze dan het in te stellen als 'in voorraad'. Dit betekent dat je je dollars voor advertenties spendeert aan niet-voorradige producten.

#### Vermijd verkeerde productgegevens  $\bullet$

Velden zoals kleur, maat, leeftijdsgroep en geslacht zijn niet beschikbaar op bovenliggend niveau. Maar Google en andere kanalen verplichten je om deze gegevens voor elk product in te voeren. Dit betekent dat je vaste waarden moet ingeven voor elk product.

Potentiële kopers kunnen nog steeds op je productpagina terechtkomen, maar verlaten deze al snel wanneer ze ontdekken dat je niet aanbiedt waar ze naar op zoek zijn.

# DEFINITIE:

**Een bovenliggend product is "het hoofdproduct" met alle kenmerken** in 1 veld in plaats van elke variant als apart product.

# Waarom enkel bovenliggende producten toevoegen aan je feed?

# Verplicht voor bepaalde kanalen

Sommige kanalen willen enkel een feed ontvangen met bovenliggende producten. Ze hebben ook informatie over varianten nodig, maar deze willen ze met alle kleuren (of maten, enz.) ontvangen in een enkel veld.

# Verschillende prijzen van varianten

Sommige varianten kosten meer dan andere. Dat T-shirt kan misschien \$10 zijn voor alle kleuren, maar de XXXL is \$12. Google vergelijkt alle prijzen in de feed met de prijzen op de productpagina's. Als deze niet overeenkomen, weigert Google dit product.

Vele winkelwagentjes beschikken over één URL voor alle varianten. Op deze pagina is er slechts één prijs te vinden. De andere prijzen worden pas weergegeven als je een andere kleur of maat selecteert uit een vervolgkeuzelijst op die pagina.

Google weigert dus alle varianten met een prijs die afwijkt van de prijs van de 'standaardvariant'. Bovenliggende producten downloaden voorkomt enkel massale weigering als je geen unieke URL hebt voor elke variant.

#### Kosten

Je hebt minder producten in je bronfeed, wat het goedkoper en makkelijker te hanteren maakt. Sommige winkeliers kunnen 1 miljoen varianten hebben, maar slechts 25.000 bovenliggende producten. De kosten voor datafeedoptimalisatie voor 1 miljoen producten liggen vaak te hoog. Maar voor 25.000 is dit betaalbaar.

# Varianten of bovenliggende producten?

In de meeste gevallen vinden **we dat het toevoegen van varianten beter is.** Kies voor enkel bovenliggende producten als je zoveel varianten hebt dat datafeedoptimalisatie onbetaalbaar wordt.

De kosten voor het presenteren van de verkeerde gegevens over kleur, beschikbaarheid en andere variantgegevens wegen vaak op tegen de besparingen op je datafeed.

**De meeste winkelwagentjes beschikken over een manier om alle varianten uit je winkel te exporteren.** Een goede datafeedtool kan je feed makkelijk aanpassen aan de vereisten van elk kanaal.

Als er enkel bovenliggende producten geëxporteerd worden, genereert deze een nieuwe feed met alle varianten op basis van de informatie in de feed met enkel bovenliggende producten. Of voeg alle variantopties samen in een feed met enkel bovenliggende producten.

# Meerdere updates per dag

Nauwkeurige gegevens is cruciaal voor de kwaliteit van je feed. Prijzen en aantallen wijzigen de hele dag door. Je datafeeds meerdere keren per dag bijwerken, helpt je om je gegevens zo nauwkeurig mogelijk te houden. Het verhoogt ook de prestatie van je campagne.

# Voordelen van meerdere feedupdates per dag

# Aantallen in je voorraad aanpassen

Producten adverteren die niet-voorradig zijn, betekent dat je advertentiebudget volledig verspild wordt. Als je klant op een product klikt dat je niet meer in voorraad hebt, creëert dit een slechte klantenervaring, wat een negatief effect op je campagne kan hebben.

# Speciale aanbiedingen

Je kunt speciale aanbiedingen per uur aanbieden aan je klanten. Met regelmatige dagelijkse feedupdates kun je dit proces effectiever beheren.

# Effectievere prijswijzigingen

Nadat je de prijzen van concurrenten hebt bekeken voor dezelfde producten, kun je beslissen om je prijzen aan te passen zodat ze competitiever zijn dan andere online shoppingdeals.

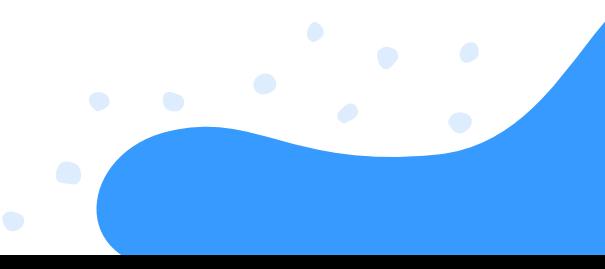

#### Hoe meerdere keren per dag bijwerken

**Je moet ervoor zorgen dat je winkel je feed meerdere keren per dag exporteert, of meerdere downloads plannen in je datafeedtool.** Merk op dat het meermaals per dag downloaden van je productgegevens uit je winkel enkel zin heeft als je kanalen het regelmatig uploaden ook toestaan.

# Google Merchant Center bijwerken

Google laat je enkel toe om je feed een keer per dag te uploaden, maar ze aanvaarden ook slechts een update van de prijzen en aantallen per dag. Je moet een aparte feed creëren, genaamd Google Inventory Update, die maar 5 velden bevat:

- id
- prijs
- beschikbaarheid
- **verkoopprijs**
- uitverkoopprijs startdatum en einddatum

# Bijwerken via Google FTP

Als je een FTP-account hebt bij Google, is het mogelijk om je feed vele malen per dag (via FTP) te uploaden.

# Bijwerken op andere shoppingkanalen

Andere kanalen werken ook met 'fetching' (van http) of uploaden (via FTP), en hebben allemaal hun eigen specificaties. Het belangrijkste is ervoor te zorgen dat je weet hoe vaak je mag uploaden op een kanaal, en te garanderen dat de downloadfrequentie hiermee overeenkomt.

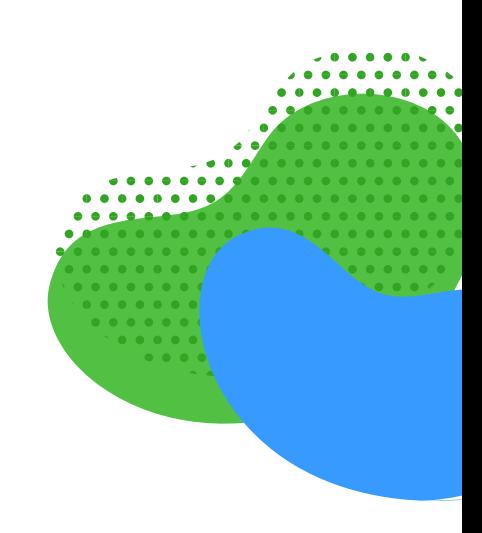

# **HOOFDSTUK VIJF: VERBETER JE ROI**

Wanneer je feed aan alle vereisten van het kanaal voldoet en zo geoptimaliseerd mogelijk is, is het tijd voor de laatste ronde: **Maak aanpassingen aan je feeds die een rechtstreekse invloed hebben op de ROI van je campagne.**

Dit hoofdstuk verklaart hoe de datafeeds en de campagnes volledig met elkaar verbonden zijn. Je kunt je campagnes optimaliseren door producten en gegevens toe te voegen aan je feeds.

# Verbeter Je ROI - Beste Praktijken voor Campagnes

- **Adverteer niet al je producten** 1.
- **Verwijder niet-winstgevende producten** 2.
- **Bied op producttype** 3.
- **Voeg brutomarge toe aan je feed** 4.
- **Gebruik Price Watch** 5.
- **Bied op je bestsellers** 6.
- **Verlaag de biedingen op je verliezers** 7.
- **Gebruik aangepaste labels** 8.
- **Promoties** 9.
- **Gebruik RegEx** 10.
- **[BONUS HACK] Product-ID's** 11.

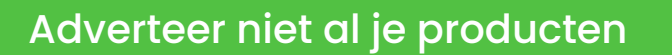

Waarom zou je al je producten adverteren? Er zijn tal van goede redenen om **allerlei soorten producten uit te sluiten van je datafeeds.** Overweeg deze voorbeelden als inspiratie om je eigen selectie te maken.

# Je goedkoopste producten

De brutomarge op een product van \$10 kan erg laag zijn, tot zelfs \$2,50. Als je CPA dit getal overschrijdt, verlies je geld telkens wanneer je een van deze artikelen verkoopt.

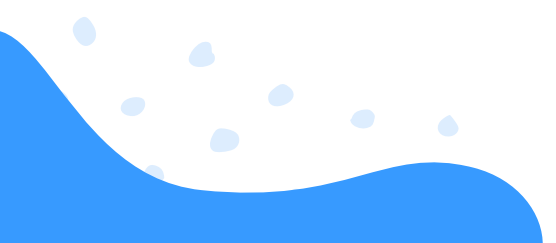

#### **C** Zomerjassen in de winter

Waarom producten adverteren wanneer ze niet in seizoen zijn? Mensen kunnen op deze advertenties klikken, maar kopen het product uiteindelijk niet.

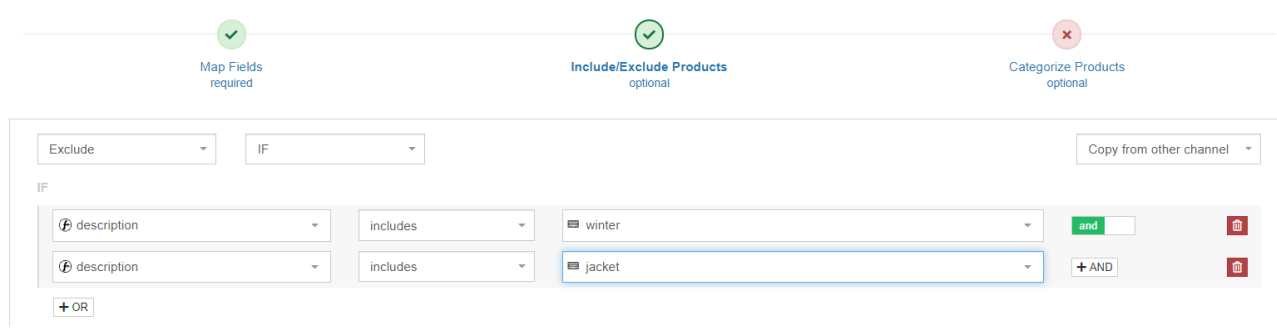

#### **Competitieve categorieën**

Als je weet dat 'klikkers' gewoonlijk nooit 'kopers' worden voor een bepaalde categorie of merk, omdat je concurrenten steeds betere prijzen aanbieden, waarom ze dan adverteren?

In een feedtool kun **je regels creëren die je in staat stellen producten** uit te sluiten op basis van meer dan een criterium.

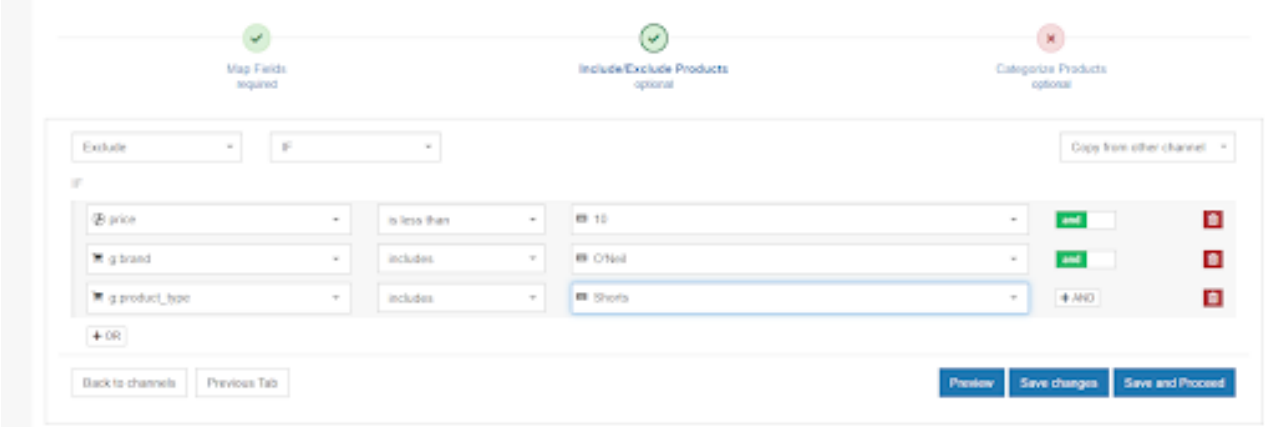

# Niet-winstgevende producten

Er zijn tal van producten die verlies genereren in plaats van winst. **De truc om je uitgaven te optimaliseren is het identificeren van je "losers" en deze uit je campagne te verwijderen.**

Voorbeelden van niet-winstgevende producten zijn:

- **veel clicks en weinig conversies**
- veel conversies aan een erg hoog CPA

Niet-winstgevende producten verwijderen is de belangrijkste stap om de ROI te doen stijgen.

# **Als je geen datafeedtool gebruikt, moet je naar elk kanaal gaan en filters creëren om de niet-winstgevende producten te identificeren.**

Nadat je de producten geïdentificeerd hebt, kun je doorgaan met deze uit te sluiten van de feed. Aangezien vele kanalen geen tracking aanbieden, weet je noot welke producten (verkocht op welke kanalen) winstgevend zijn en welke niet.

Een goede datafeedtool volgt al je verkopen op en maakt het erg eenvoudig om nietwinstgevende producten te identificeren en te verwijderen met slechts enkele muisklikken.

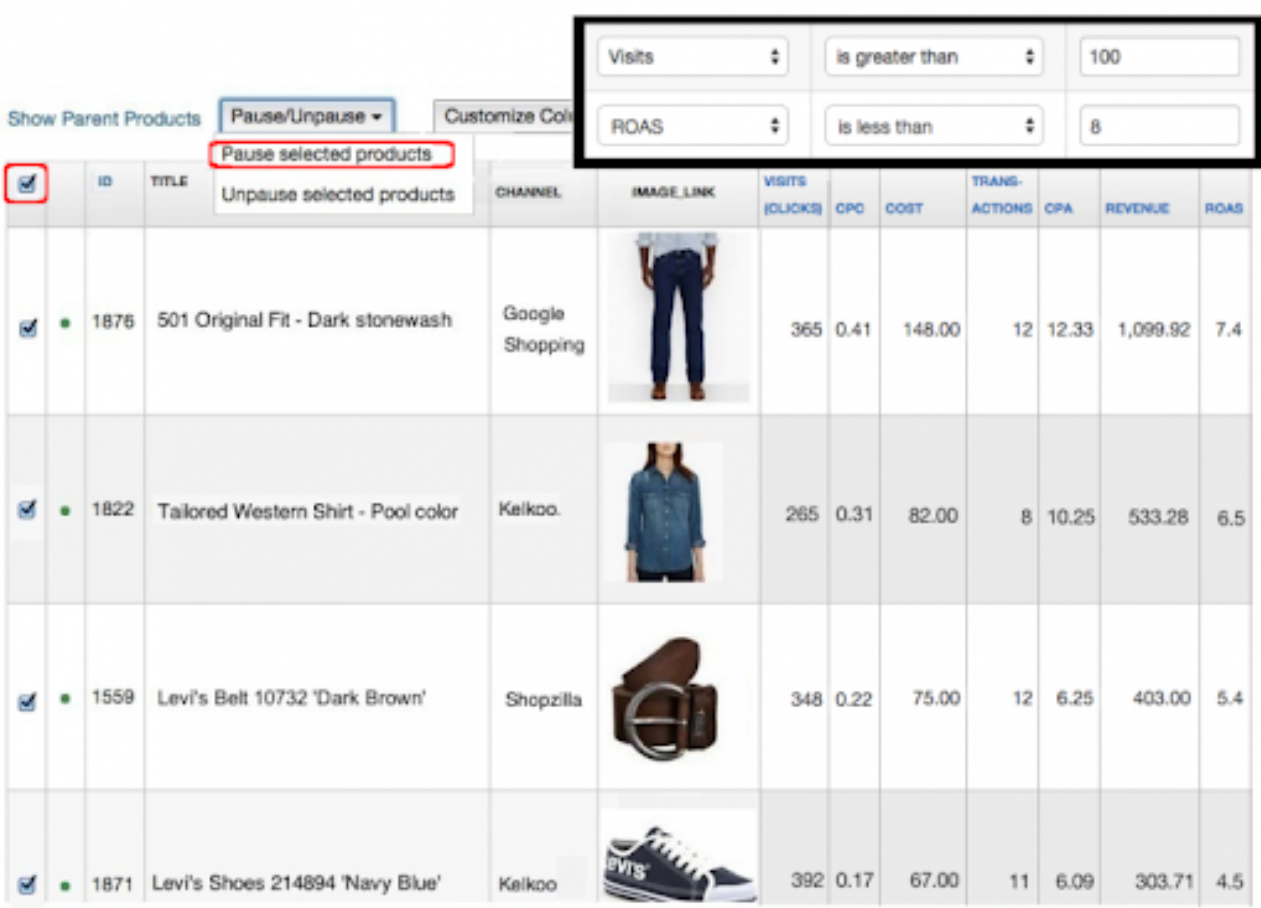

# Bieden op producttype

De meeste shoppingkanalen stellen je in staat om te bieden op basis van hun categorieën. Sommige kanalen, en in het bijzonder Google Shopping, laten je ook op je eigen producttypes bieden.

#### DEFINITIE:

**Producttype is hoe je jouw producten categoriseert in je online winkel.** Het is vaak gelijk aan de navigatie op je site. Verwar dit niet met Google Product Categorie: dit is hun categorisering.

Google Product Categorieën worden vaak gebruikt om biedingen in te stellen in Shoppingcampagnes, maar in de meeste gevallen zijn ze te algemeen.

#### VOORBEELD:

Als je ringen verkoopt, heb je wellicht zilveren, gouden en diamanten ringen in je winkel.

**Afzonderlijke biedingen voor elk van deze drie ringtypes is niet mogelijk als je biedingen gebaseerd zijn op Google-categorieën,** omdat er slechts een geschikte categorie bestaat: "Kleding en accessoires > Sieraden > Ringen".

Daarom moet je overwegen om "Google Product Type" op te delen: Maak gebruik van je eigen unieke categorisering en stel biedingen voor hen in in je Shopping-campagne. Het veld "Producttype" is niet vereist, maar absoluut het gebruiken waard.

# Hoe producttypes aan je feed toevoegen

#### **1. Hernoemen van categorie**

Je kunt je categorieën simpelweg hernoemen naar producttypes met een enkele regel.

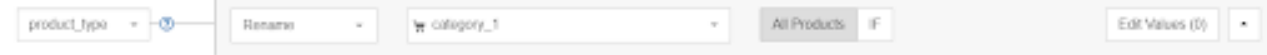

# **2. Producttype creëren uit de beschrijving**

Als je winkelwagentje geen categoriegegevens uitvoert, kun je nog steeds een veld aanmaken voor producttype op basis van zoekwoorden in je beschrijving (of andere velden).

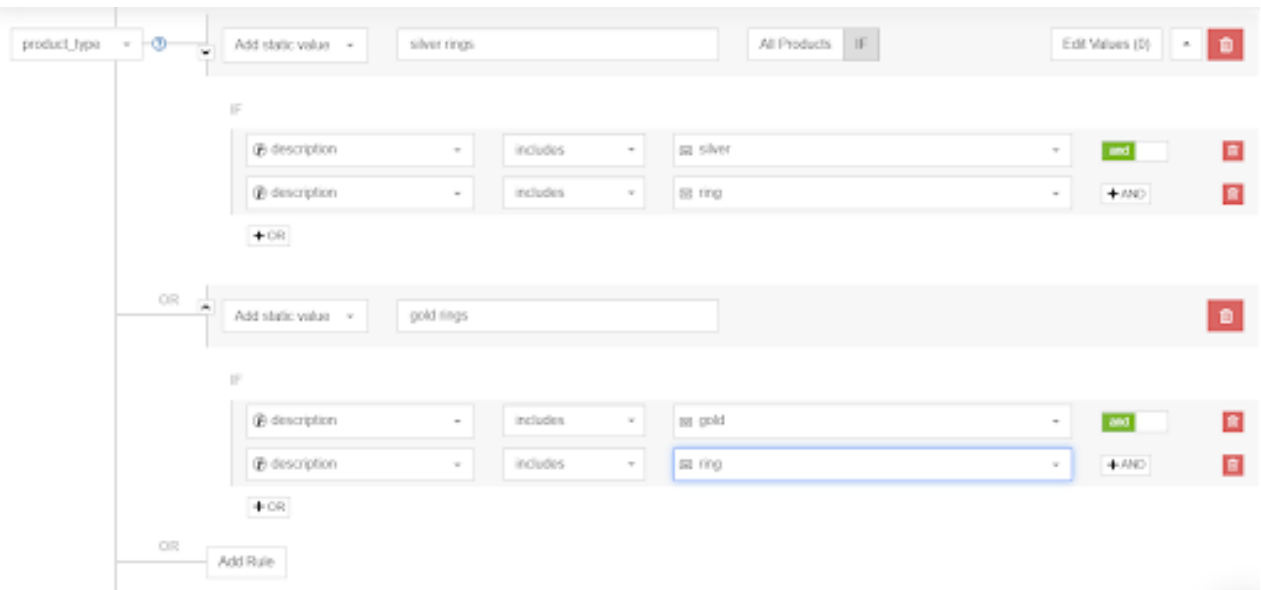

In het algemeen is het producttype opnemen in je productfeed een van de vele dingen die je moet doen om de kwaliteit van je feed te verbeteren. Producttypes aan je feed toevoegen en deze gebruiken in je biedstrategieën is belangrijk, aangezien dit de weergavefrequentie van je producten verhoogt in de zoekresultaten.

# Voeg brutomarge toe aan je feed

Als je weet wat de brutomarge (of margecategorie) voor elk product is, betekent dit dat je je biedingen op basis daarvan kunt optimaliseren.

Wat kan er effectiever zijn?

In plaats van hetzelfde bedrag te bieden op alle voetbalschoenen, kun je meer bieden op deze met een hoge marge (en omgekeerd).

De meeste winkeliers plaatsen geen brutomarges in de productgegevens van hun winkelwagentje, zodat deze niet geëxporteerd kunnen worden. **Margegegevens zijn gewoonlijk beschikbaar in financiële systemen. De truc bestaat dus uit het exporteren van de gegevens, en deze samenvoegen met de bronfeed van je winkel.**

De twee feeds samenvoegen, je bronfeed en financiële gegevens, kan makkelijk met een goede datafeedtool.

Om gegevens over de brutomarge toe te voegen, kun je ook gebruik maken van een opzoektabel.

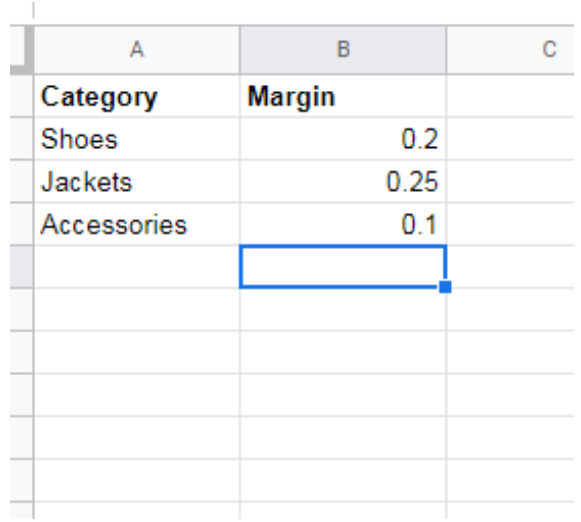

# Controleer je prijsrangschikking

Prijsrangschikking is hoe je productprijzen gerangschikt staan onder je concurrenten. Het product met de laagste prijs heeft een prijsrangschikking van 1. Als een van je producten een prijsrangschikking heeft van 4, betekent dit dat er 3 concurrenten hetzelfde product aan een lagere prijs aanbieden.

# Gebruik een prijsvergelijking tool om geautomatiseerde regels te creëren

Met een prijsrankschikkingstool kun je regels en criteria creëren voor geautomatiseerde prijsherzieningen op basis van prijzen van concurrenten, producttypes, shoppingkanalen of marktplaatsen:

- voor een bepaald producttype of merk wil je steeds de beste prijs hebben, dus stel je een regel in die je product automatisch 1-10% goedkoper maakt
- je wilt nummer 1 zijn voor bepaalde producten, maar de prijs mag nooit lager zijn dan X
- je kunt selecteren op basis van welke concurrenten je de prijzen wilt herzien. Laat  $\bullet$ ons stellen dat je altijd de goedkoopste wilt zijn, maar nooit goedkoper dan Bedrijf A en B, aangezien zij altijd goedkoper zullen zijn dan jou

# Stel feedupdates in

Wanneer de prijs in je online winkel wijzigt, moet je ervoor zorgen dat de prijzen in de feed over dezelfde informatie beschikken. J**e adverteert niet voor producten met prijzen verschillend van je winkelprijzen,** aangezien shoppingengines deze producten zullen weigeren.

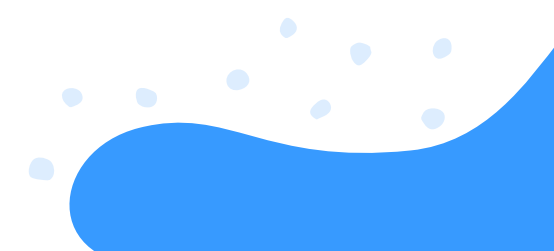

# Optimaliseer je feeds met prijsvergelijking gegevens

Exporteer de prijsrangschikking van je producten automatisch naar je datafeedtool in een CSV-bestand met 2 kolommen: Uniek ID en prijsrangschikking.

Met de prijsrangschikkingsinformatie kun je aanvullende regels creëren, zoals:

# 1. **Ik wil producten uitsluiten met een prijsrangschikking lager dan 3.**

Zelfs als je de prijs ervan herziet, gaat het adverteren van een product met een prijsrangschikking lager dan 3 niet veel verkopen opleveren. Je kunt het **uitsluiten van de kanalen waar de rangschikking 4 is.** Als de prijsrangschikking vervolgens wijzigt van 4 naar 3, worden de producten opnieuw opgenomen.

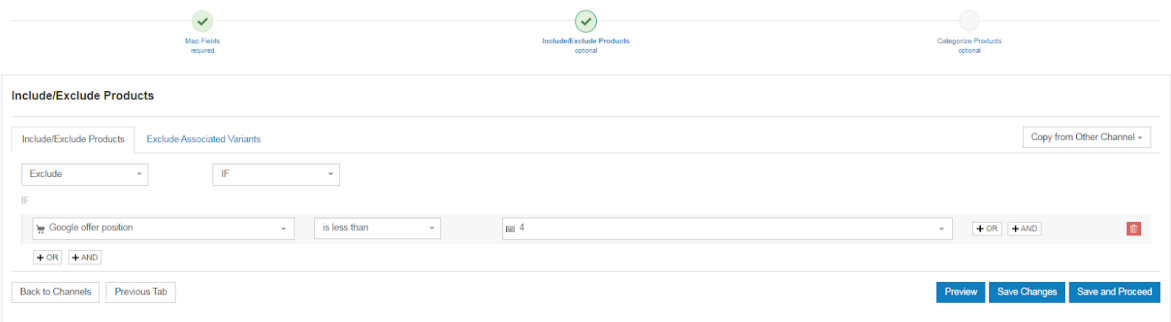

# 2. **De prijsherzieningsapp weet wanneer een product bij de concurrentie uit voorraad is.**

Misschien had je voor dit niet-voorradig product een rangschikking van 4 op Google, maar aangezien het niet-voorradig is, wil je het opnieuw adverteren.

Je kunt gebruik maken van Price Watch om de [concurrentie](https://www.datafeedwatch.com/blog/price-monitoring-competitor-metrics) en hun statistieken voor te blijven. Het doel van Price Watch bestaat eruit om je zoveel mogelijk relevante informatie te verstrekken over jouw concurrenten. We weten echter dat deze hoeveelheid gegevens soms overweldigend kan zijn. Daarom denken we steeds aan manieren om gegevens op een meer samenhangende wijze te presenteren.

# **De belangrijkste statistieken**

**De populairste statistiek onder onze klanten is de statistiek voor goedkoopste concurrent.** Deze toont ons welke van je concurrenten dezelfde producten als jou aanbieden, maar aan de laagste prijs.

De statistiek 'goedkoopste concurrent' helpt je je concurrenten identificeren die dezelfde producten aan de laagste prijs verkopen. **Hij toont ook het verschil in prijs, numeriek of als een percentage.** Je kunt ervoor kiezen om te filteren op specifieke concurrenten. Dit is een goede optie als je je grootste concurrenten al geïdentificeerd hebt.

In vele gevallen bevindt het **product met de goedkoopste of meest competitieve prijs zich als eerste in de rangschikking van Google Shopping.** Het algoritme houdt rekening met de kwaliteit van de website, maximale CPC en vele andere factoren. Desondanks is de productprijs steeds een belangrijke factor.

Het product dat op de eerste positie gerangschikt staat, is vaak goedkoper dan de gemiddelde prijs. Daarom kan een gevolg van een zwakke prijsstructuur eruit bestaan dat je lager op de pagina met zoekresultaten verschijnt. Dit heeft een negatieve invloed op de verkopen vanwege de lagere vertoningen, en beïnvloedt dus rechtstreeks je ROI.

# Aangepaste labels

Google Shopping stelt je in staat om productgroepen te creëren op basis van categorie, producttype, ID, staat, merk, kanaal, en kanaalexclusiviteit.

Als je je productgroepen liever indeelt volgens een ander kenmerk, bieden aangepaste labels op Google Shopping je de mogelijkheid om groepen producten te creëren op basis van voorwaarden die je zelf kunt instellen.

# DEFINITIE:

Aangepaste labels zijn volgens Google "een manier om je producten in je datafeed te taggen met attributen die zinvol zijn voor jou, zoals 'marge', om je producten met een hoge en lage marge te scheiden".

Aangepaste labels zijn 5 aanvullende kolommen, genaamd: **custom\_label\_0, custom\_label\_1, custom\_label\_2**, enz., die aan een productfeed worden toegevoegd. De waarden in de kolommen voor aangepaste labels kunnen naar keuze door de adverteerders ingesteld worden. Er zijn zelfs geen vereisten of regels opgelegd door Google.

Aangepaste labels **bieden een grotere vrijheid als het aankomt op biedstrategieën voor shopping.** Deze waarden toevoegen voor elk individueel product stelt je in staat de biedingen op je advertenties met productvermeldingen op te delen in je Shoppingcampagnes.

Terwijl de andere feedkenmerken aan een specifiek product vastgemaakt worden en steeds overeen moeten komen met deze getoond op de website van de adverteerder, **kunnen aangepaste labels alles voorstellen en indien nodig gewijzigd worden op elk gewenst moment.**

Hun waarde wordt zelfs nergens anders getoond dan in je Google Ads-account.

Je kunt met andere **woorden een aparte bieding instellen voor alle producten die 'gelabeld' zijn met een hoge marge.** Of 'winners' en 'losers', of 'lage prijsrangschikking'.

- 1.Eerst moet je de aangepaste labels toevoegen aan je feed. Dit gebeurt het beste met een datafeedtool.
- 2.Vervolgens kun je je biedingen aanpassen in je Google Shopping-campagne door je productgroepen onder te verdelen met aangepaste labels.

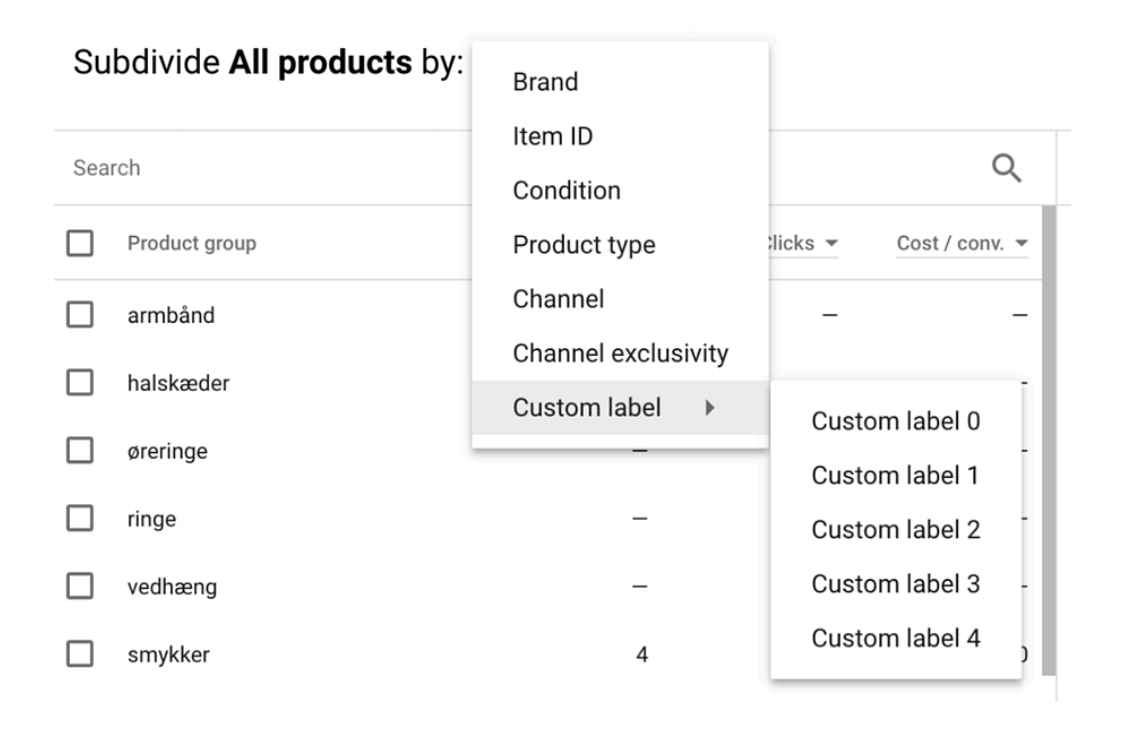

# Hoe aangepaste labels in te stellen voor Google Shopping

Laat ons even kijken hoe je aangepaste labels rechtstreeks in de feed kunt instellen.

# **Creëer aangepaste labels met behulp van statische waarde in DataFeedWatch**

Met de regel 'static value' kun je een woord extraheren van elk productkenmerk en een aangepaste labelkolom vullen met hetzelfde woord. In het onderstaande voorbeeld zoekt de regel alle producten op waar het woord 'shirt' in de titel verschijnt, en vult het een aangepaste labelkolom met hetzelfde woord. Op deze manier kan ik alle shirts samenvoegen in een productgroep in Google Ads.

**Creëer een aangepast label voor seizoen** of andere kenmerken waarvoor je geen apart veld hebt:

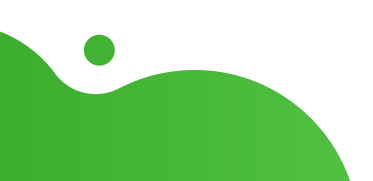

**Creëer een aangepast label voor seizoen** of andere kenmerken waarvoor je geen apart veld hebt:

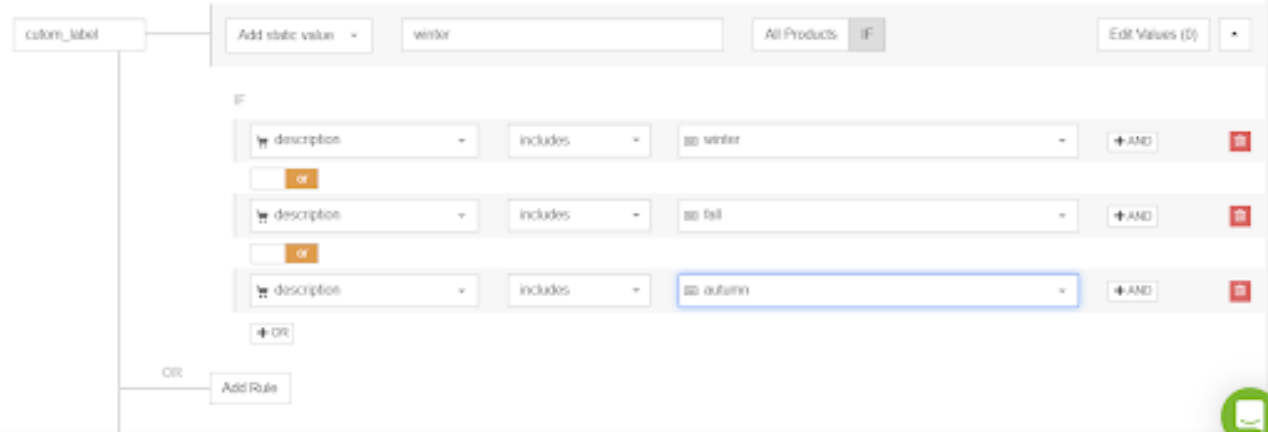

**Creëer een aangepast label voor marge** op basis van prijs:

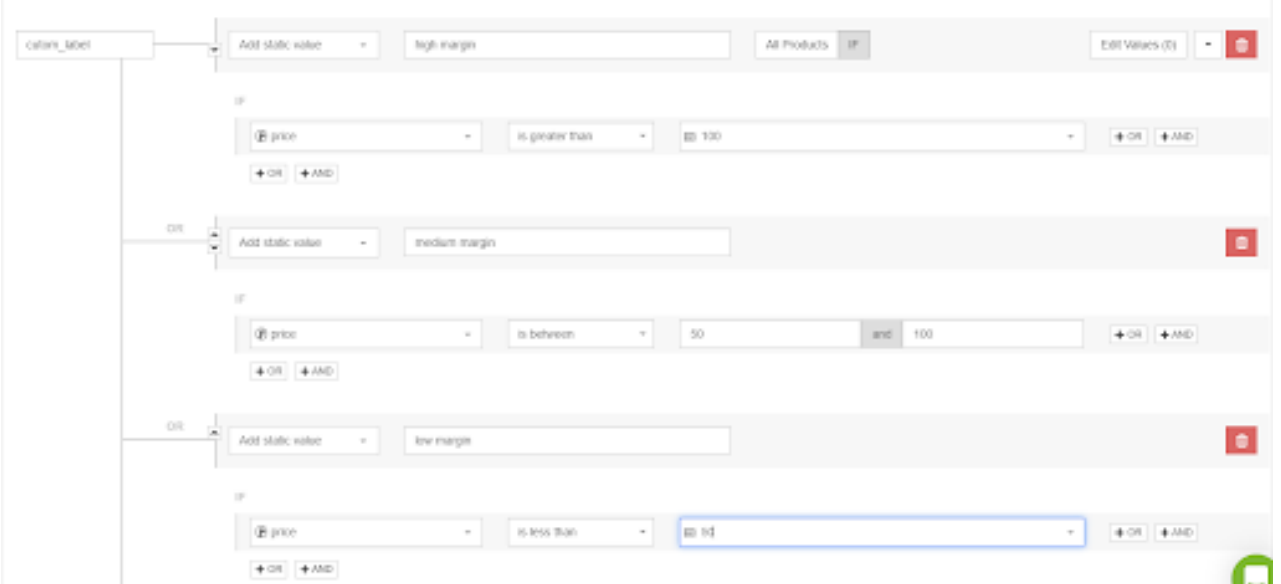

**Creëer een aangepast label voor top sellers.** Je kunt individuele producten labelen als top seller door ze te koppelen aan het product-ID:

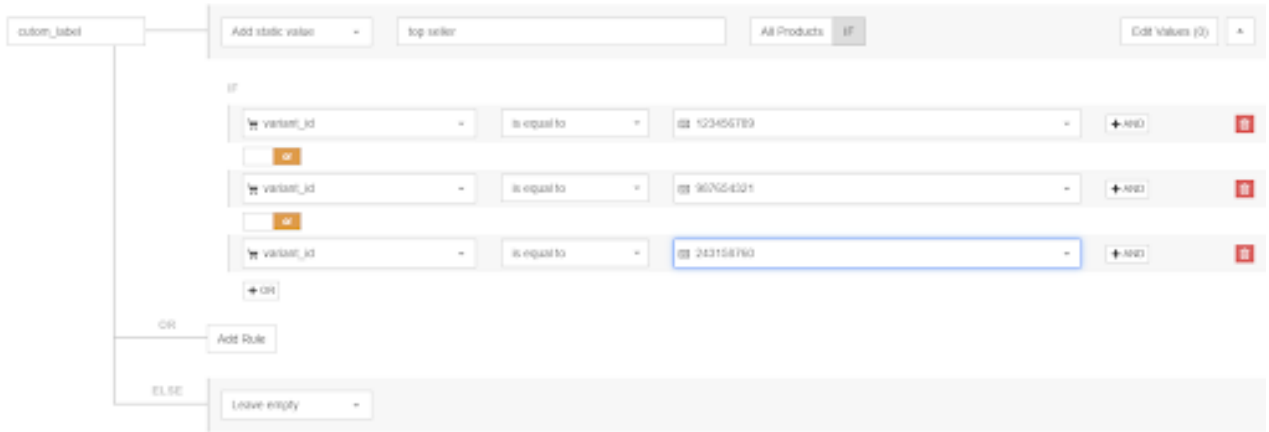

Als je een lijst van Topsellers hebt, kun je deze ook gewoon uploaden naar DFW en gebruiken in de 'is in list':

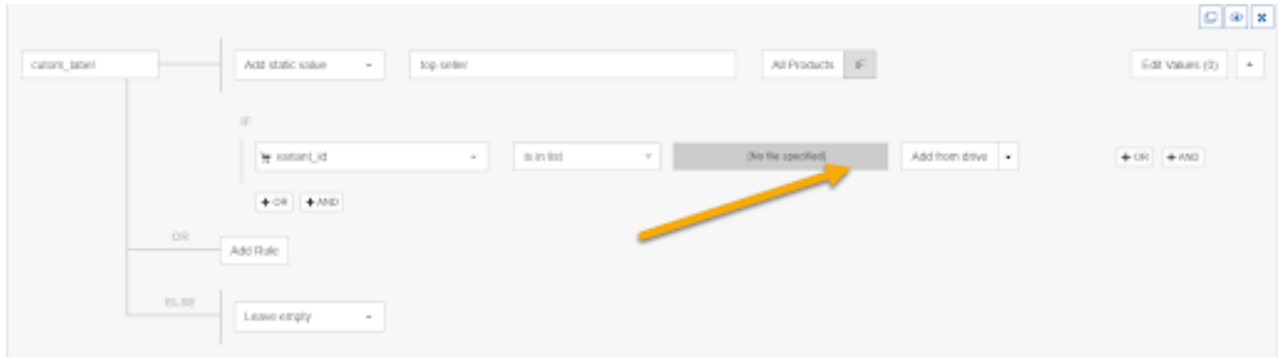

# **Aangepaste labels maken met 'Rename'**

Met de regel 'Rename' kun **je een aangepast label instellen voor een waarde die al bestaat, hetzij in je primaire of in een aanvullende feed.** Een van de meest voorkomende toepassingen van deze regel is voor het **invullen van de GTIN-kolom met de product-IDwaarden** (als deze twee gelijk zijn).

**Op deze manier hoeven ontwikkelaars de GTIN-kolom niet zelf te maken en kun je hen extra werk besparen.** Maar het is in combinatie met de aanvullende feed-functie dat de 'set to'-regel het best werkt.

Maak een aangepast label voor kleur of grootte, of gewicht of leeftijd of geslacht of een kenmerk dat al een veld in je feed heeft:

Maak een aangepast label voor kleur of grootte, of gewicht of leeftijd of geslacht of een kenmerk dat al een veld in je feed heeft:

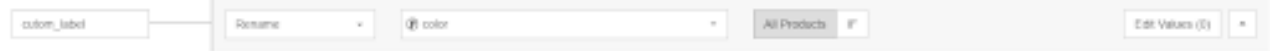

#### PRO TIPS:

#### **Bied agressiever op de bestverkopende en seizoensproducten**

Als het gaat om grote e-commerce websites, is de kans groot dat slechts een relatief klein deel van de productcatalogus op een bepaald moment relevant is. Voor een boekhandel zou het grootste deel van de omzet voornamelijk worden gegenereerd door de populairste boeken van het seizoen.

Aangezien je tijd beperkt is en je niet alle duizenden producten in de feed kunt optimaliseren, is het logisch om alleen die boeken te prioriteren. Wat je dan kunt doen, is een rapport opstellen voor de bestverkopende producten van de week en deze in een Google Sheet plaatsen.

#### **Wees competitiever op producten met een hoge waarde of marge**

Je kunt dezelfde strategie (aanvullende feeds + aangepaste labels) gebruiken om producten te segmenteren op basis van hun strategische waarde, die kan variëren tussen marge of prijs. Nogmaals, je kunt agressiever bieden op waardevolle producten of ze in een afzonderlijke campagne met een hoger budget plaatsen. Je kunt ook meerdere segmenten aanmaken op basis van alleen de productprijs.

#### **Wees minder competitief op producten met ontbrekende of onjuiste attributen**

Soms is de feed die door de ontwikkelaars is gegenereerd niet 100% nauwkeurig. Producten missen mogelijk een beschrijving, wat ten zeerste wordt aanbevolen maar niet verplicht is. Of misschien zijn er producten met een standaardafbeelding omdat de echte foto niet kon worden gevonden. Hoewel je aanvullende feeds kunt gebruiken om sommige van deze problemen op te lossen, is de kans groot dat je ze niet allemaal kunt oplossen.

Daarom wil je producten met ontbrekende attributen uitsluiten of op zijn minst een laag bod instellen, omdat ze in feite niet op kunnen tegen de concurrentie. Je kunt naar het diagnostische tabblad in je Google Merchant Center-account gaan en de volledige lijst met producten met attribuutproblemen downloaden.

# Promoties

Google Promoties is een programma voor winkeliers die gebruik maken van Google Shopping. Het stelt ze in staat om Promoties toe te voegen aan hun productadvertenties in Google Shopping.

Google Merchant Promoties verbeteren shopping advertenties door speciale aanbiedingen te tonen zoals:

- euro's korting
- **O** percentage korting
- **tweede artikel voor de halve prijs**
- gratis verzending
- gratis merchandise bij aankopen

en meer.

Merchant Promoties zijn gelabeld in shopping advertenties met een annotatie die een popup met extra details en een "Winkel" knop activeert. Het is bewezen dat ze de CTR en uiteindelijk de conversieratio, omzet en ROI aanzienlijk verhogen.

Promoties kunnen naar het Google Merchant Center verzonden worden in een aparte feed. De nieuwe feed moet de volgende verplichte velden bevatten:

- Promotie-ID
- Geldige producten
- **Aanbiedingstype**
- **O** Volledige titel
- Promotie startdatum
- Inruilkanaal

#### Voordelen van Google Merchant Promoties

Google Merchant Promoties zijn, naast de prijs van de producten, de beste manier om je shopping advertenties te laten opvallen ten opzichte van concurrenten.

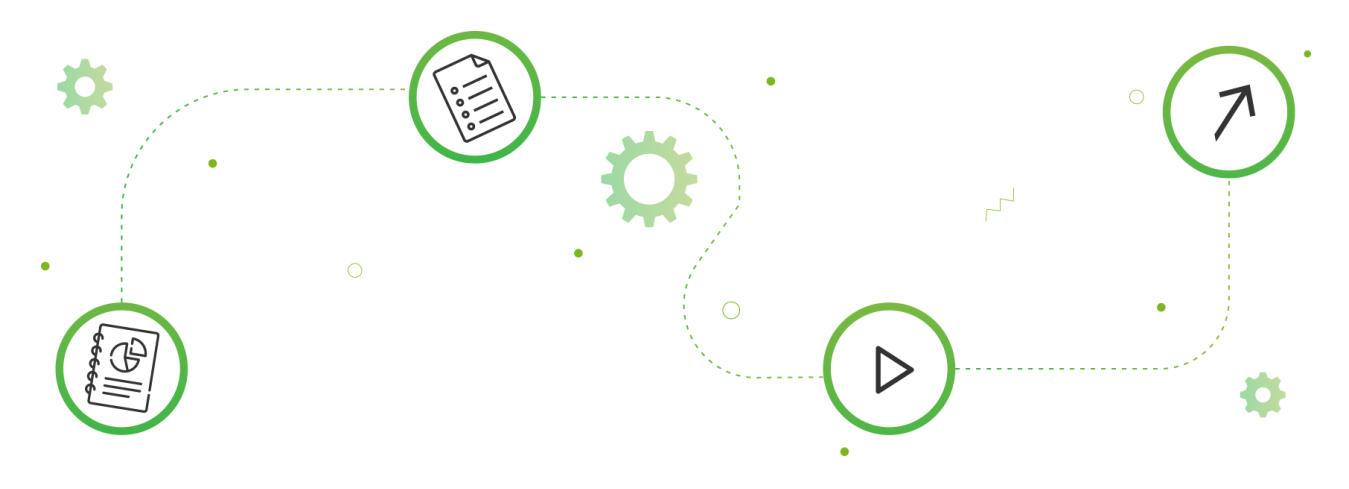

#### VOORBEELD:

Stel je het volgende scenario voor:

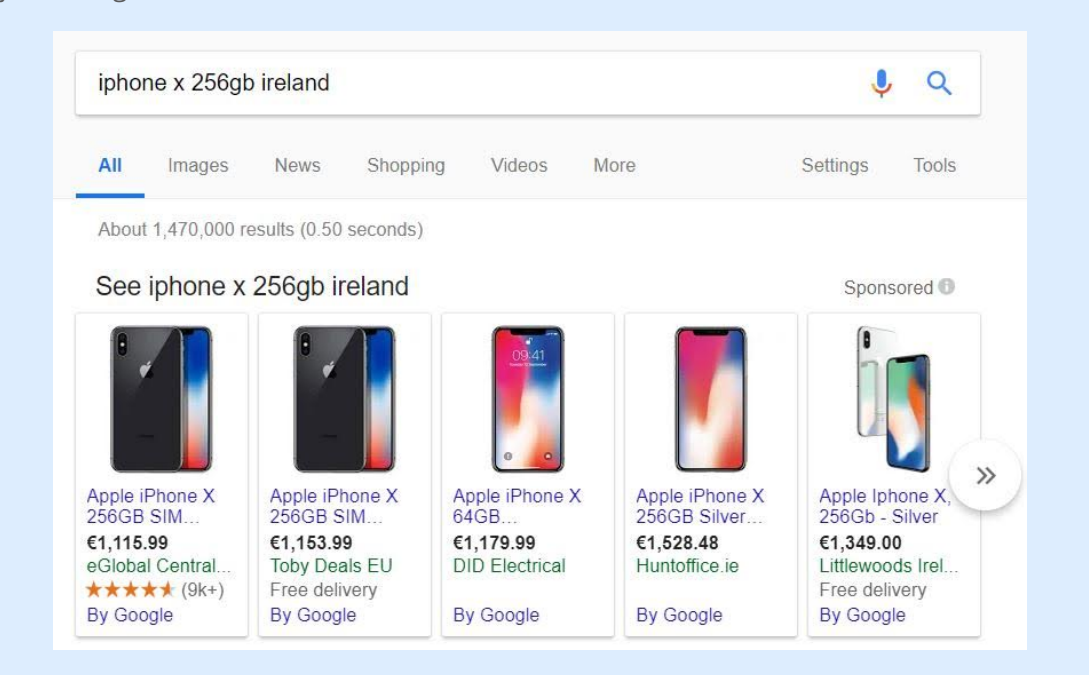

Je wilt echt niet Huntoffice.ie zijn. Ze verkopen precies dezelfde iPhone X als hun concurrenten, maar dan voor een paar honderd euro meer.

Hoeveel kansen op kliks zouden ze hebben? Als klanten op zoek waren naar een iPhone X 256GB, zouden ze zeker op de goedkoopste van de resultaten klikken, dus de eerste. Maar laten we aannemen dat jij de PPC-manager van Huntoffice.ie bent.

Nou, je kunt dit maar beter op een creatieve manier oplossen als je niet ontslagen wilt worden. **Het plaatsen van een label "Speciale Aanbieding" in de Shopping-advertenties zou onze ongelukkige PPC-professional zeker helpen.**

**Mensen zouden nieuwsgierig kunnen worden naar wat deze aanbieding voor hun portemonnee kan betekenen en erop klikken. Ze kunnen erachter komen dat ze door de promotiecode te gebruiken die in de promotie pop-up wordt getoond, daadwerkelijk geld kunnen besparen in vergelijking met de eerste adverteerder.**

Huntoffice.ie zou een klik krijgen, een conversie en een mooi rendement op de advertentieinvestering.

Het mooie van Google Merchant Promoties is dat het op productniveau kan worden toegepast. Je kunt het dus gebruiken om je moeilijkste concurrenten in dure veilingen te bestrijden, terwijl je wellicht een hoge prijs aanhoudt voor producten waarvoor je de markt al domineert.

Op deze manier kun je de marge behouden waar je het kunt veroorloven.

# Voordelen van Google Merchant Promoties

- Hogere conversies: Geef consumenten een reden om nu te kopen.
- Vang verkeer van meerdere apparaten: Google toont links met "speciale aanbiedingen" op desktop en mobiele apparaten.

#### PRO TIPS:

- Vul de bovenstaande velden zeer zorgvuldig in. **Zodra een promotie live gaat, kun je deze niet meer bewerken.** De enige manier om dat te doen is een nieuwe promotie te maken, die opnieuw moet worden beoordeeld en daarom nog minstens 24 uur kan kosten.
- **Stel de effectieve startdatum zo vroeg mogelijk in,** als het kan zelfs op dezelfde dag dat je de promotie maakt. **Google begint je promotie pas vanaf die datum te beoordelen.** Daarom moet je ervoor zorgen dat alles is ingesteld en goedgekeurd vóór de daadwerkelijke startdatum van de promotie.
- Als je specifieke producten vermeldt in de promotietitel, **zorg er dan voor dat je "specifieke producten" selecteert in het veld voor productbeschikbaarheid.** Als je promotietitel zoiets is als "15% korting op alle producten", moet je "alle producten" selecteren. **Als je dit niet doet, wordt de promotie afgekeurd.**

# Gebruik RegEx

Een Reguliere Expressie, of RegEx, is een tekenreeks die een zoekpatroon bepalen, voornamelijk voor gebruik in het matchen van patronen met strings, of het matchen van strings, bijv. bewerkingen zoals "zoeken en vervangen".

Laat deze je niet afschrikken. Ook al lijkt het moeilijk op het eerste gezicht, kun je er snel gewend aan raken.

# Voordelen van RegEx gebruiken

Deze functie is bijzonder handig in datafeedoptimalisatie omdat het **je in staat stelt om vele tekens te matchen met behulp van slechts één string.**

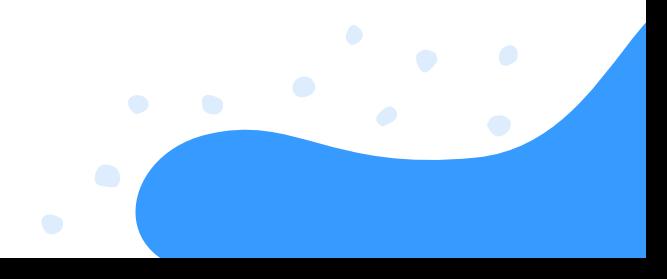

Je kunt reguliere expressies op vele manieren gebruiken, zoals:

- dubbele woorden zoeken en vervangen,
- **O** meerdere formaten tegelijk herstellen,
- te veel spaties tussen woorden verwijderen.

Een voorbeeld hiervan is, als je titel extra spaties tussen de woorden bevat en niet enkel aan het begin of einde, kan er een regex-string gematcht worden met de extra spaties tussen de woorden: replace\_pattern(\s, '', [title]).

Of voer een gelijkaardige regex-regel in DataFeedWatch met behulp van de optie 'Waarden bewerken':

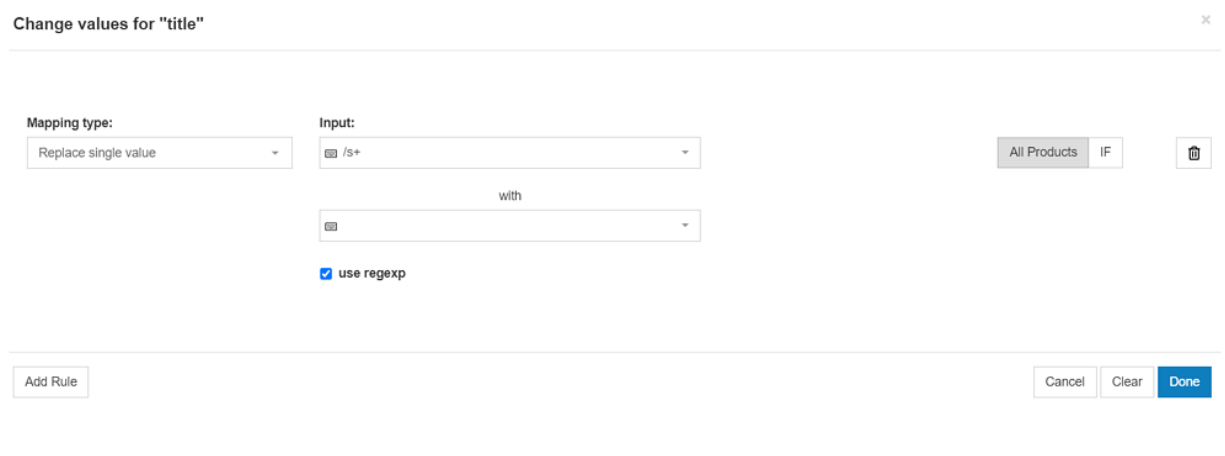

# Bonus Hack: Product-ID's

Na verloop van tijd stapelen de negatieve prestaties van je producten zich op, wat hun toekomstige prestatie kan schaden. Dit is vooral waar als je producten geoptimaliseerd hebt die niet goed presteren. Daarom zie je dus mogelijk niet het gewenste resultaat.

#### DISCI AIMFR:

Deze hack wordt niet goedgekeurd of aanbevolen door Google, maar als negatieve prestatie uit het verleden met betrekking tot je producten je campagnes omlaag trekken, is hier de oplossing.

Telkens wanneer je het ID van je product wijzigt, wordt de eerdere geschiedenis gewist, en wordt het product behandeld als een nieuw product, zelfs als al de rest hetzelfde blijft. Normaal is dit geen ideale situatie, vooral omdat het tot 3 werkdagen kan duren om het product opnieuw goedgekeurd te krijgen.

Maar als je op zoek bent naar een hack om verleden prestaties te wissen, kan dit je een oplossing bieden

# **HOOFDSTUK ZES: OP WELK KANAAL MOET JE ADVERTEREN**

Boost je multichannel strategie. De vraag is dezelfde voor alle winkeliers, maar het antwoord is voor elk van hen verschillend.

Elk kanaal heeft zijn eigen feedspecificaties, en je moet dus telkens een verschillende feed aanmaken voor elk advertentiekanaal. Je moet beslissen over het:

- Type kanaal
- Welk kanaal

# Op welk kanaal moet je adverteren?

Er bestaan zes types advertentiekanalen die winkeliers kunnen verkennen:

- Zoekmachines
- Marktplaatsen
- **•** Prijsvergelijkingswebsites
- **Retargeting netwerken**
- Sociale netwerken
- Affiliate netwerken

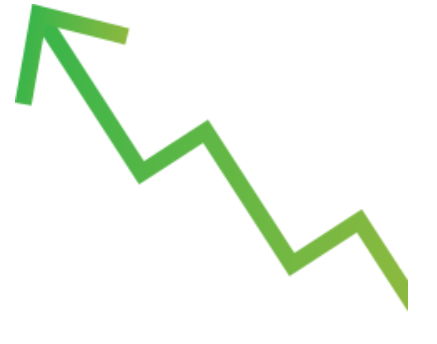

# Zoekmachines

# **Bereik mensen die actief naar een product zoeken.**

Wanneer een gebruiker naar een specifiek product zoekt op Google of Bing, koppelt de zoekmachine de zoekopdracht aan de geadverteerde producten. Vervolgens wordt je productadvertentie vertoond op de Search Engine Result Page (SERP).

Winkeliers betalen per klik (CPC). Er is een beperkt aantal advertentieplaatsen beschikbaar, en dus worden er enkel advertenties met de hoogste biedingen vertoond.

# Marktplaatsen

# **Bereik mensen die actief naar een product zoeken.**

[Marktplaatsen](https://www.datafeedwatch.com/blog/amazon-alternatives) zijn als een grootwarenhuis waar consumenten allerlei soorten goederen kunnen kopen. Het basisverschil is dat gebruikers nooit doorverwezen worden naar de website van de winkelier. **De transacties gebeuren op de marktplaats en de winkeliers handelen enkel de verzending af.**

[Amazon](https://www.datafeedwatch.com/blog/pros-cons-selling-on-amazon) en eBay zijn wereldwijd de grootste [marktplaatsen.](https://www.datafeedwatch.com/blog/pros-cons-selling-on-amazon) In Europa concurreren ze met tal van lokale marktplaatsen.

[De](https://www.datafeedwatch.com/blog/pros-cons-selling-on-amazon) marktplaats rekent een commissie aan voor elke transactie: deze ligt tussen 5 – 15%, afhankelijk van de marktplaats en de [productcategorie.](https://www.datafeedwatch.com/blog/pros-cons-selling-on-amazon)

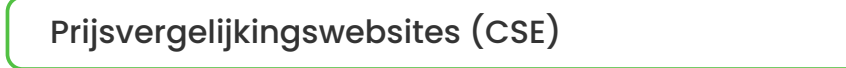

# **Bereik mensen die naar de beste deal zoeken.**

Er bestaan honderden prijsvergelijkingswebsites, van Amerikaanse reuzen zoals Connexity of eBay Commerce Network tot Europese netwerken zoals Kelkoo of Idealo en ook lokale websites per land zoals Mail.ru of Beslist.nl.

Consumenten kunnen zoeken naar een specifiek product op een prijsvergelijkingswebsite, en onmiddellijk de prijzen vergelijken die aangeboden worden door verschillende winkeliers. Een klik op het product verwijst hen rechtstreeks naar de website van de winkelier.

**De meest gebruikelijke betalingsvorm is Cost Per Click** (CPC), waarbij winkeliers betalen voor elke klik naar hun website.

#### Retargeting netwerken

#### **Bereik mensen die je online winkel al eerder bezocht hebben.**

De meeste mensen bezoeken je site, bekijken een product en vertrekken. Retargeting netwerken stellen je in staat om je productadvertenties te tonen voor producten waarin deze mensen interesse hadden, op een later tijdstip wanneer ze een verschillende website bezoeken. Dit is een effectieve strategie voor vele winkeliers.

Google biedt remarketing, en ook Facebook doet mee. Er zijn vele andere netwerken die zich richten op retargeting, zoals [Criteo](https://www.datafeedwatch.nl/blog/uw-handleiding-om-te-verkopen-op-criteo) en AdRoll. Kosten van retargeting netwerken variëren tussen CPC, CPA of CPM.

#### Sociale netwerken

#### **Bereik mensen die niet naar een product zoeken**

De productadvertenties worden vertoond wanneer mensen communiceren en delen met hun vrienden op sociale [netwerken](https://www.datafeedwatch.com/blog/facebook-dynamic-ads-product-feed-tips) zoals Facebook en [Pinterest](https://www.datafeedwatch.com/blog/all-about-pinterest-for-ecommerce).

Het voordeel van deze netwerken is dat je erg gericht kunt werken, je kan je producten adverteren aan mensen in een bepaalde doelgroep (vrouwelijk 30-35 jaar in de staat New York) of met een specifieke interesse (hobby's, jobs) of lookalike audiences.

# Affiliate netwerken

#### **Bereik mensen die niet naar een product zoeken**

Affiliate netwerken zijn platforms die bemiddelen tussen publishers en adverteerders. Adverteerders uploaden hun producten op het platform, en website-eigenaars (publishers) kunnen deze producten op hun website vertonen.

Iedereen die op de advertentie klikt, wordt doorverwezen naar de pagina van de winkelier om een aankoop te plaatsen. Winkeliers betalen een commissie voor elke verkoop of lead. Deze commissie wordt verzameld door het affiliate netwerk, die deze deelt met de publisher.

De populairste affiliate netwerken zijn Rakuten Linkshare, Awin, Commission Junction en Shareasale, en ook Europese tegenhangers zoals TradeDoubler.

#### Hoe kies je het beste kanaal voor jou

Je moet enig onderzoek voeren om te weten te komen welk kanaal het best kan presteren voor jou. Onderneem hiervoor deze stappen:

#### Controleer de categorieën per kanaal

Sommige kanalen zijn gespecialiseerd in bepaalde productcategorieën. Verken enkele kanalen en bekijk welke categorieën ze aanbieden. Als ze een categorie hebben voor jouw producten, kun je ze eens uitproberen.

#### **Controleer op producten van een concurrent**

Je kunt een niveau dieper gaan. Voer enkele van je producten in de zoekbalk van een shoppingkanaal in en bekijk de resultaten. Verkopen ze jouw producten? Adverteren je concurrenten op dit kanaal? Als er slechts enkele concurrenten jouw type producten aanbieden, kan het zijn dat ze al ontdekt hebben dat het niet werkt.

#### Vallen en opstaan

De praktijk moet het nog steeds uitwijzen. Kies enkele kanalen (start met niet meer dan 3) en begin te adverteren. Na een poosje kun je zien welke kanalen je meer verkopen opleveren en minder kosten. Vervang vervolgens de zwakste kanalen door andere en kijk of het beter gaat.

# **BESLUIT**

Met enkele beschikbare uren en een goede wifiverbinding heeft iedereen de mogelijkheid om zichzelf datafeedmanagement aan te leren en te beheersen. Het is duidelijk dat datafeedoptimalisatie een grote rol speelt in de optimalisatie van PPC-campagnes.

# **ONTHOUD**

# **Elke optimalisatie in dit e-book kan in enkele minuten ingevoerd worden!**

Het is makkelijk om overdonderd te worden en het grotere geheel uit het oog te verliezen. Maar de meeste optimalisatietechnieken werken voor elke winkelier. Je kunt deze aanpassen aan je eigen noden, maar je kunt ze alsnog meteen beginnen invoeren.

Als je een winkelier bent, of je beheert retailklanten, bestaat je voornaamste prioriteit eruit de inventarisfeeds te onderhouden en te garanderen dat alle geadverteerde producten in voorraad en actueel zijn.

Zelfs met een kleine inventaris is het actueel houden van producten in realtime niet iets waar mensen in uitblinken, tenzij je 24/7 controleert wat er in voorraad is.

We hopen dat we alle basisbeginselen en meer gedekt hebben over datafeedautomatisering en -optimalisatie. We hopen dat je heel wat van onze aanbevelingen gebruikt. Als je advies wenst, helpen we je graag verder. We zijn slechts enkele pixels verwijderd!

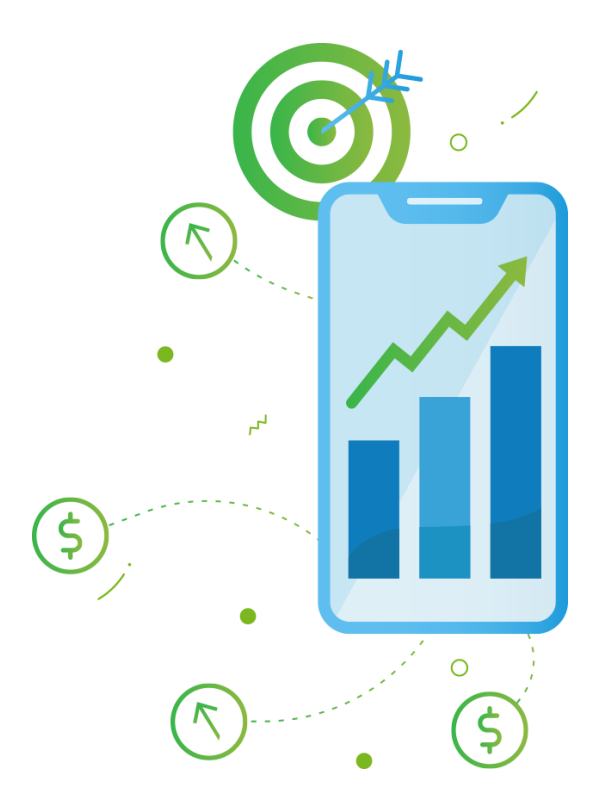

Bedankt!

 $\bullet$ 

#### VOOR HET LEZEN VAN ONS E-BOEK  $\bullet$

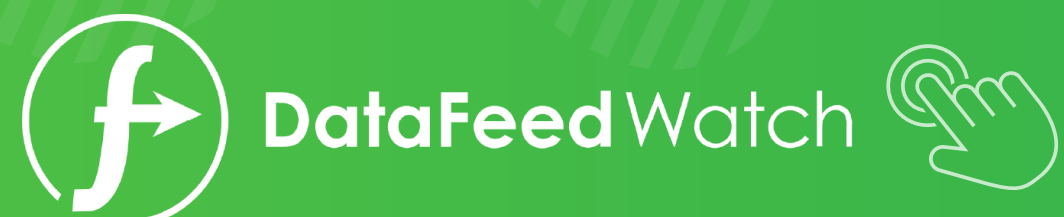